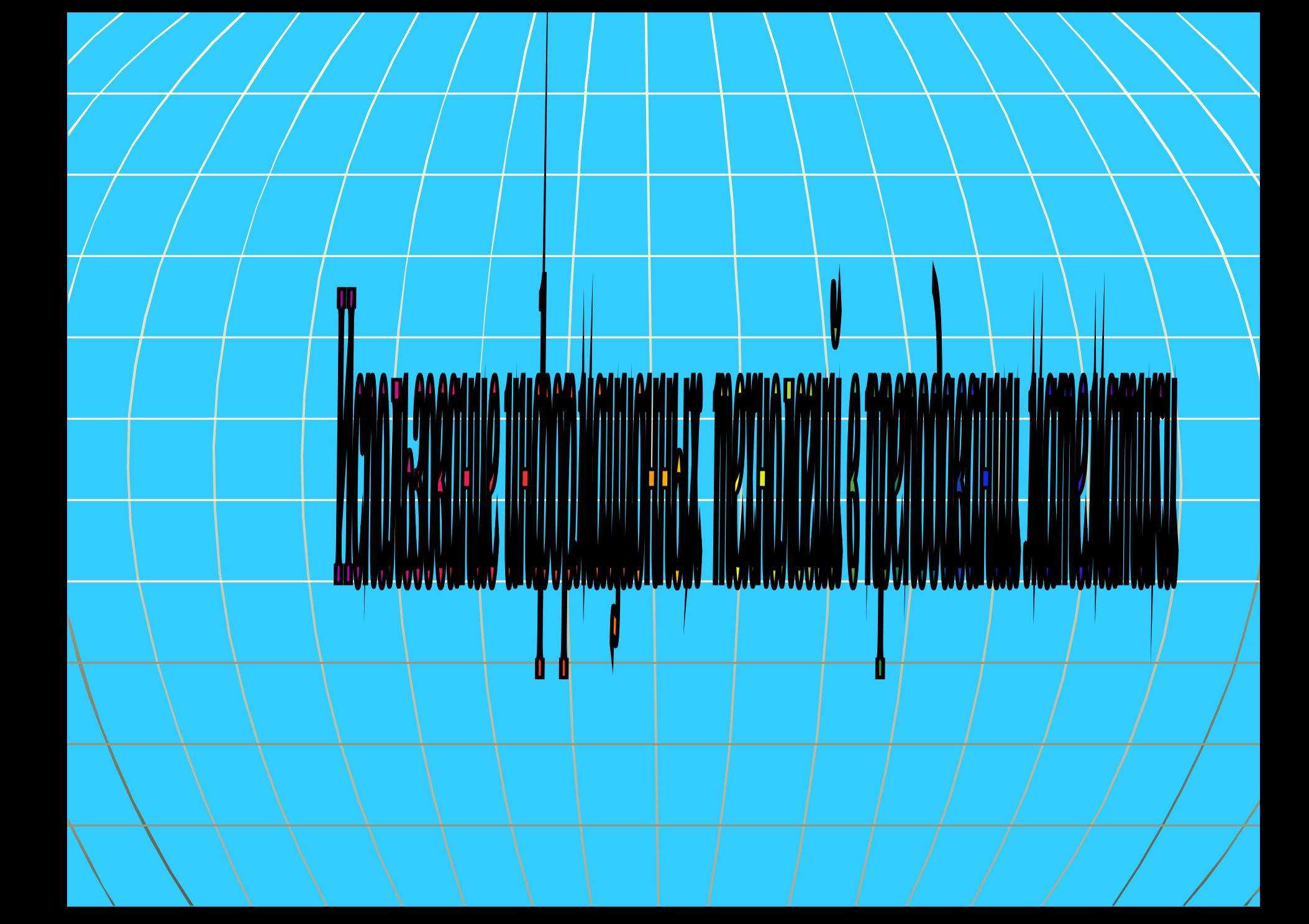

**представляют собой создаваемую прикладной информатикой совокупность систематических и массовых способов и приемов обработки информации во всех**  видах человеческой деятельности **использованием современных средств связи, полиграфии, вычислительной техники и программного обеспечения. все технологии в сфере образования, использующие специальные технические информационные средства для достижения педагогических целей.**

**С позиций информационного подхода любая педагогическая технология может быть названа** *информационной,* **так как сущность процесса обучения составляет движение и преобразование информации.**

**Когда компьютеры стали использовать**

<u>MINININIUMI MVIIILUV VUIMUVU</u>

 **в образовании, появился термин**

**Если при этом используются телекоммуникации, то появляется термин**

**В памяти ученика остаётся:**

**¼ часть услышанного материала**

 $\frac{1}{3}$  **часть увиденного материала**

**1**

**½ часть услышанного и увиденного** 

**одновременно материала**

**¾ материала, если ко всему прочему** 

**ученик вовлечён в активные действия в процессе обучения**

# **Информационные технологии на уроках математики**

**Но что же должно быть в арсенале современного учителя** 

**с точки зрения ИКТ?**

**Разумеется, учитель должен:**

**• уметь работать на компьютере;** 

**• должен иметь к нему неограниченный доступ;** 

**• уметь применять его в своей профессиональной деятельности.**

### **Компьютер позволяет усилить мотивацию учения учащегося.**

**1) С помощью обучающих программ ученик может моделировать реальные процессы, а значит – видеть причины и следствия, понимать их смысл.**

**2) Интерес создаётся разнообразием и красочностью информации.**

**3) Появляется возможность устранить одну из важнейших причин отрицательного отношения к учёбе – неуспех. Ученик получает возможность довести решение любой задачи до конца, опираясь на необходимую помощь.**

**4) Раскрывается практическая значимость изучаемого материала, предоставляется возможность испробовать умственные силы.**

**5) Программное обеспечение в целом создаёт общий игровой фон общения человека с машиной.**

**6) Особое достоинство компьютера – «выдержка», «спокойствие» и «дружелюбность».**

**Компьютерный урок –** 

**любой урок с применением компьютера как обучающего средства.**

# Интенсивность использования компьютера:

**- 0% времени урока – обыкновенный урок,**

**- частичное использование – компьютерный урок,**

**- 100% времени урока – по существу, урока нет, есть компьютерное обучение.**

# Этапы планирования компьютерного урока

- **1) Составление временной структуры урока, намечаются задачи в соответствии с главной целью.**
- **2) Отбираются наиболее эффективные средства из резервов компьютерного обеспечения.**
- **3) Рассматривается целесообразность их применения в сравнении с традиционными средствами.**
- **4) Отобранные материалы оцениваются по времени, не превышающем санитарные нормы.**
- **5) Составляется поминутный план урока.**
- **6) При необходимости проводится поиск информации.**
- **7) Составляется презентационная программа.**
- **8) Предусматривается поэтапная и результирующая диагностика поставленных целей.**

# **Актуальность для урока с применением ИКТ**

**• Высокая информативная ёмкость урока. • Выигрышное оформление урока. • Экономия времени урока. • Эффективность самопроверки. • Повышение интереса учащихся к предмету. Индивидуализированное проставляет обучение, учитывающее индивидуальные особенности памяти, восприятия, мышления. • Расширение набора применяемых учебных задач.**

**Виды программного обеспечения предметов математического цикла.**

*• Энциклопедии на компакт-дисках • Компьютерные учебники • Презентации • Программы • Интернет*

# **Большая энциклопедия Кирилла и Мефодия**

**на дисках.**

# **SHILWKAOHEAMA** WINDOWS **DCD-ROM** Kaphaaa u Megoana 2003

### ДЕКАРТ Рене

Титульный лист

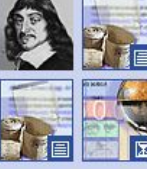

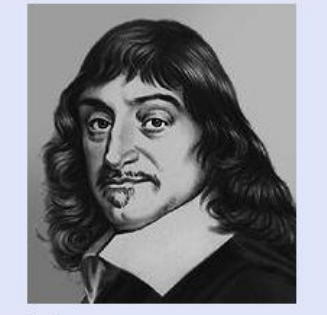

Словари

<mark>И</mark> БОЛЬШАЯ ЭНЦИКЛОПЕДИЯ КИРИЛЛА И МЕФОДИЯ 2003

Р. Декарт.

Поиск – ∎

Мультипортал — w w w , K М.гu Интернет начинается здесь аэнциклопедия теда. КМ. гu Ресурсы Интернета

#### $\sqrt{ }$ **D Портрет**

Справочники | Придожения | Сервис | Помощь |  $\left\langle \pm\right| \right.$  |  $\rightleftuparrow\right\rangle$ 

E

 $\Rightarrow$ 

ДЕКвАРТ (Descartes) Рене (латинизированное - Картезий; Cartesius) (1596-1650), французский философ, математик, физик и физиолог. С 1629 в Нидерландах. Заложил основы аналитической геометрии, дал понятия переменной величины и функции, ввел многие алгебраические обозначения. Высказал закон сохранения количества движения, дал понятие импульса силы. Автортеории, объясняющей образование и движение небесных тел вихревым движением частиц материи (вихри Декарта). Ввел представление о рефлексе (дуга Декарта). В основе философии Декарта — дуализм души и тела, «мыслящей» и «протяженной» субстанции. Материю отождествлял с протяжением (или пространством), движение сводил к перемещению тел. Общая причина движения, по Декарту, — Бог, который сотворил материю, движение и покой. Человек - связь безжизненного телесного механизма с душой, обладающей мышлением и волей. Безусловное основоположение всего знания, по Декарту, непосредственная достоверность сознания («мыслю, следовательно, существую»). Существование Бога рассматривал как источник объективной значимости. человеческого мышления. В учении о познании Декарт – родоначальник рационализма и сторонник учения о

 $\Box$   $\Box$   $\Box$   $\Box$   $\Box$ 

Ξ

### **Содержат различную справочную информацию**

## **Возможности компьютерных учебников.**

Могут содержать:

**•программы позволяющие выполнять различные математические построения, измерения и вычисления;**

1C:Penemumor

MATEMATHKA uacmb

> **• разработки уроков, задачники, учебники, справочники; видеофрагменты, показывающие различные математические построения;**

**•могут использоваться на отдельной части урока; и как систематизация учебного материала для подготовки учащихся к ЕГЭ.**

# **Недостатки компакт-дисков:**

• **Поиск информации требует определённого времени.**

**• Сама информация может не отвечать тем задачам, которые учитель ставит на** 

**уроке. • Большой объем информации** 

**(информация не разбита** на на

**подразделы).**

**• Нет навыков работы с данной программой** 

**(требуется время для** 

**обучения).**

**• Сложная установка приложения с диска.**

**• Сложность работы с компьютером,** 

# **Презентации.**

- **• Позволяют компоновать материал в соответствии с целями и ходом урока. • Могут использоваться как на протяжении всего урока, так и на отдельной его части. • Способствуют развитию интереса учащихся к предмету. • Позволяют вставлять мультимедиа объекты (видеофильмы, музыку, речь, графики и т д.). • Позволяют выиграть в оформлении урока.**
	- **• Экономия времени урока.**

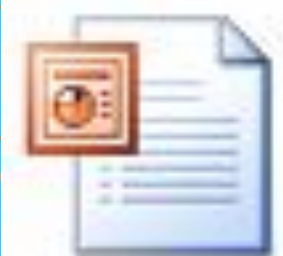

# Использование презентаций на **различных этапах урока:**

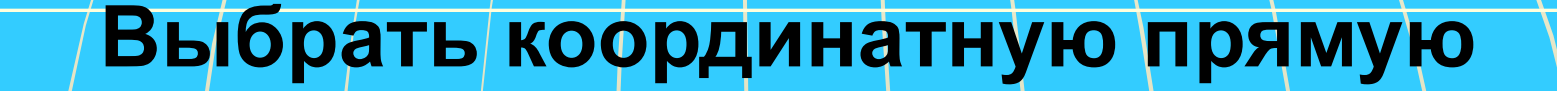

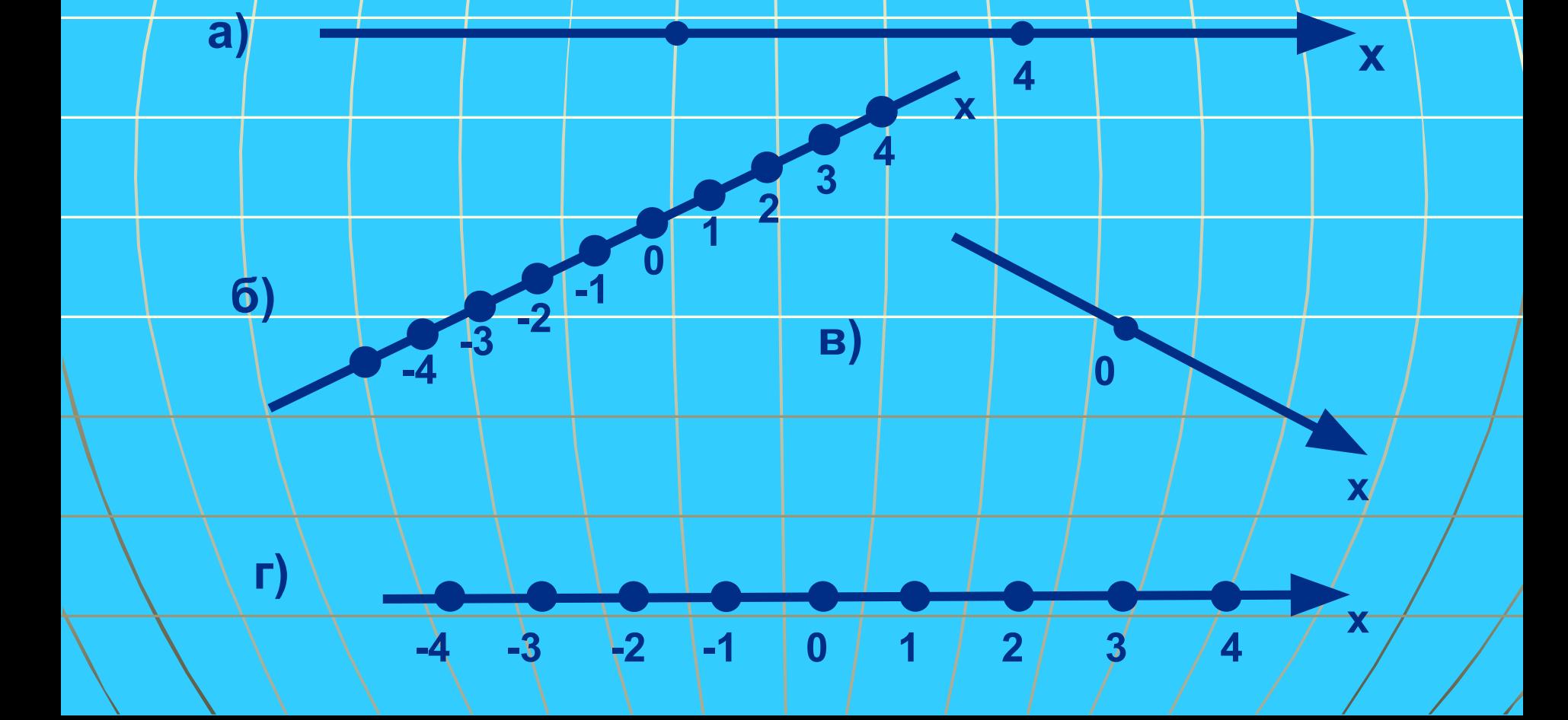

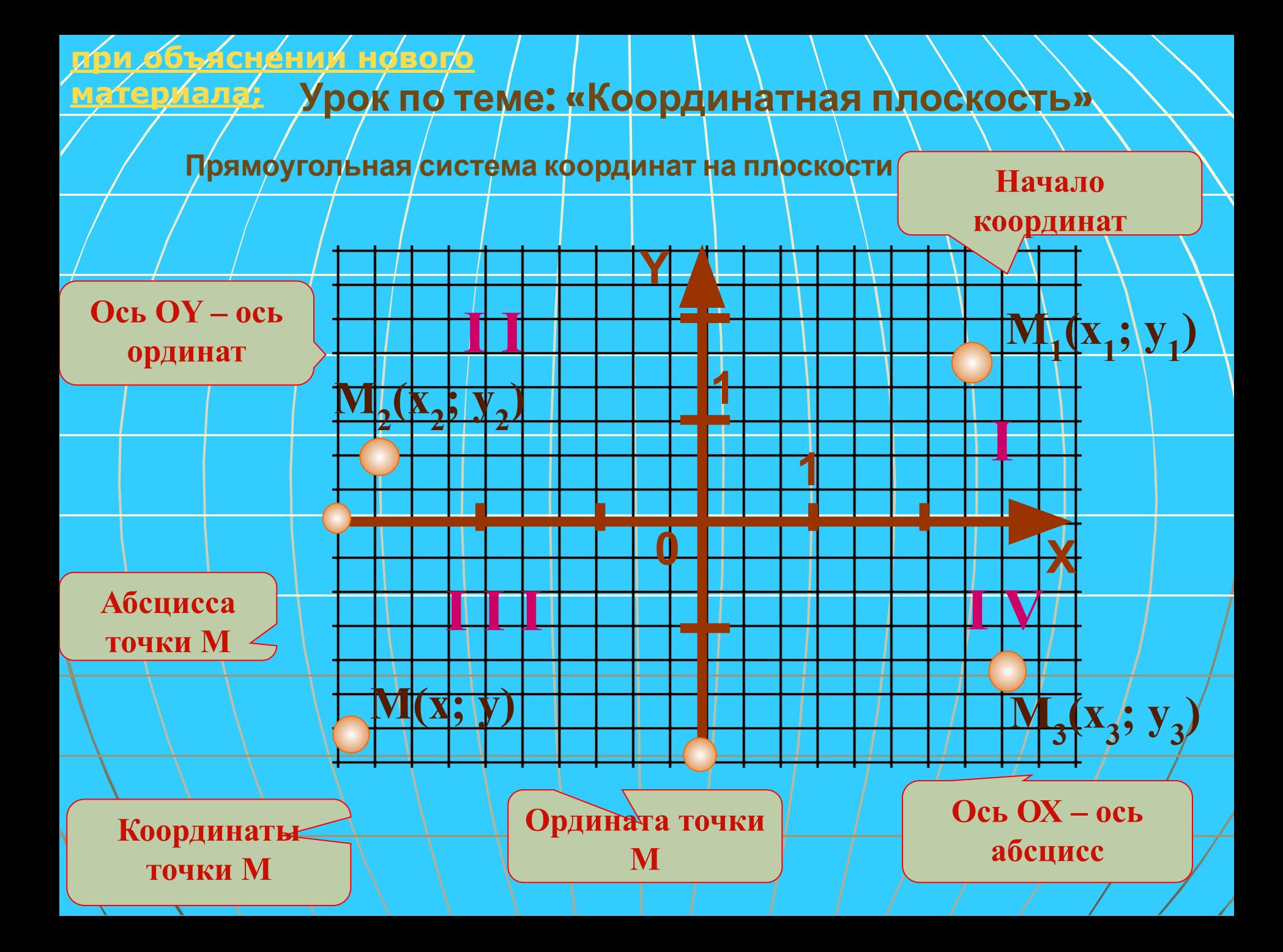

*Закрепление изучаемого материала*

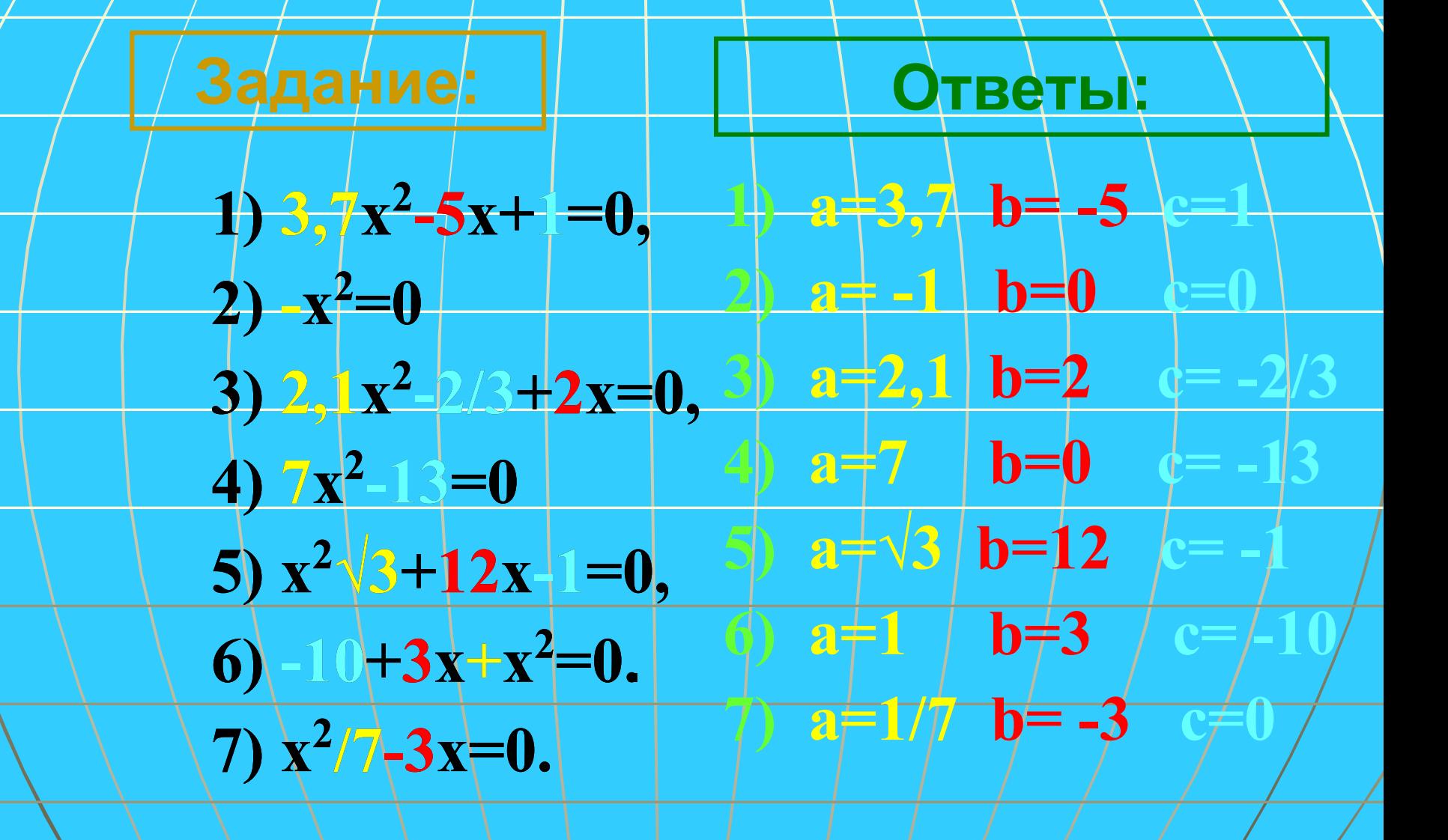

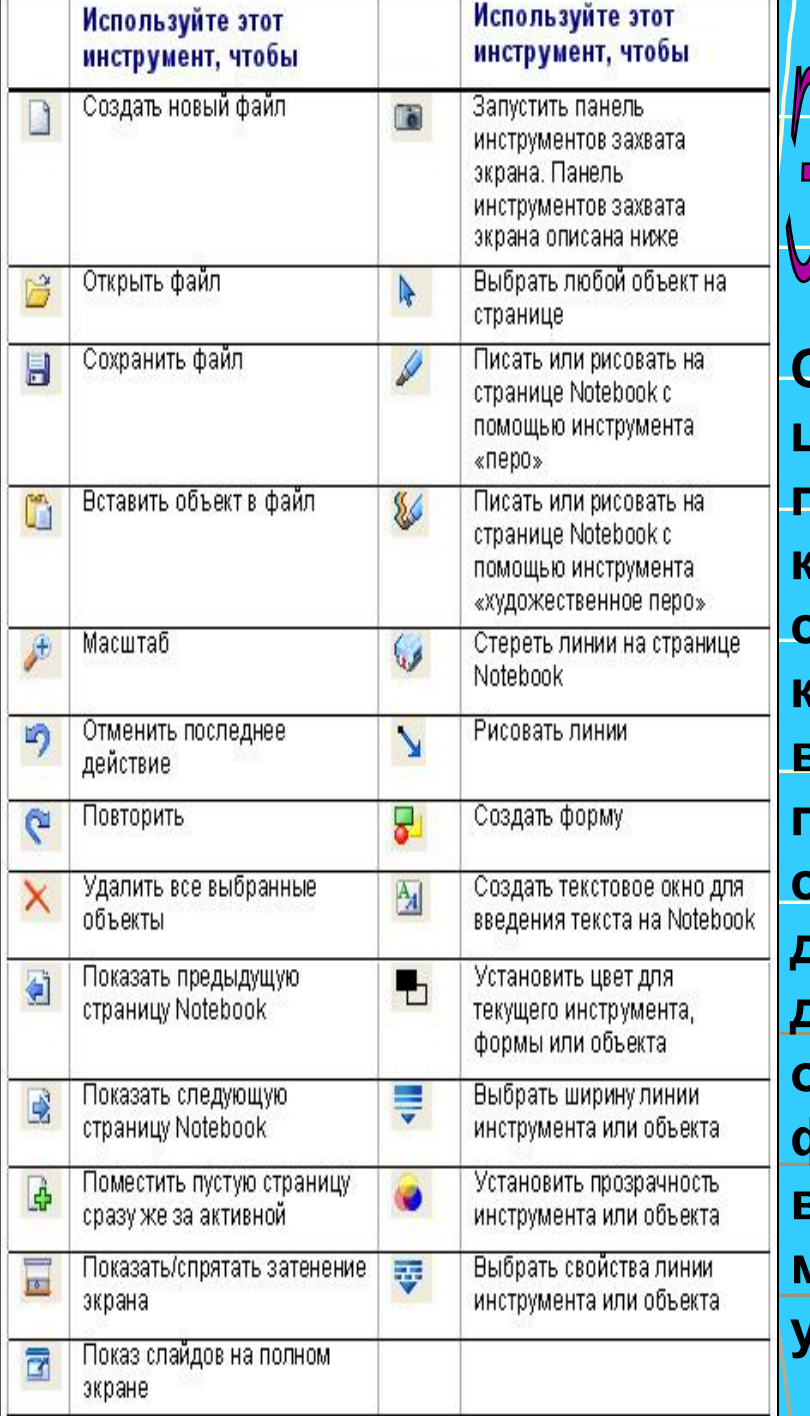

**TERCHED** 

istral

OORTE

**Одно из последних современных цифровых устройств. Это сенсорная панель, работающая в комплексе с компьютером и проектором. ИД в совокупности с персональным компьютером дает новые возможности образовательному процессу. К компьютеру, а, следовательно, и к интерактивной доске, может быть подключено любое дополнительное цифровое оборудование: цифровой фотоаппарат или видеокамера (со всеми отображенными материалами можно работать прямо во время урока).**

**Положительные стороны Частично отрицательные стороны**

### **использования ИД в образовательном процессе**

*для учителя*

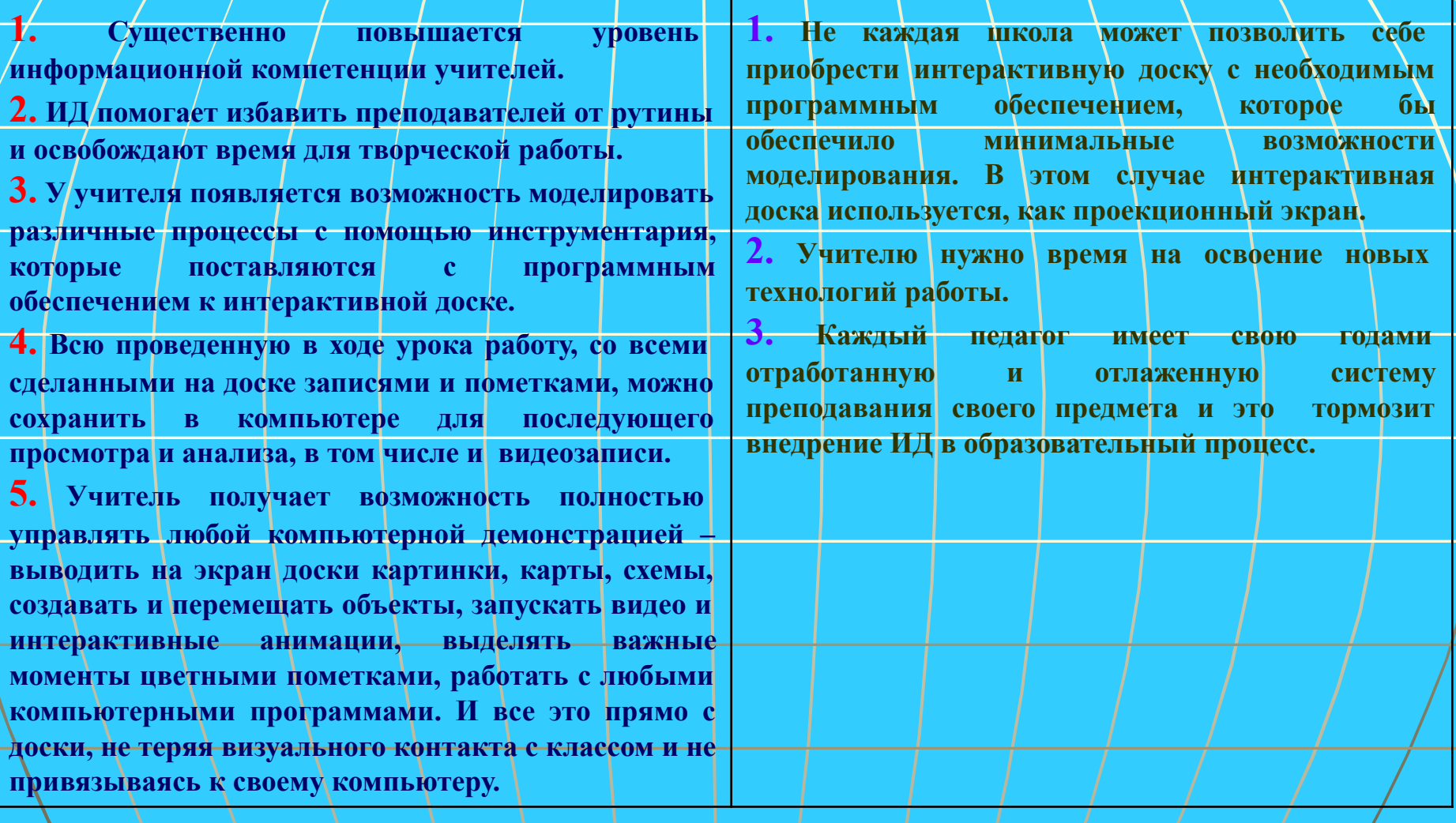

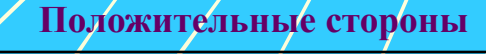

**Положительные стороны Частично отрицательные стороны**

**использования ИД в образовательном процессе** *для ученика*

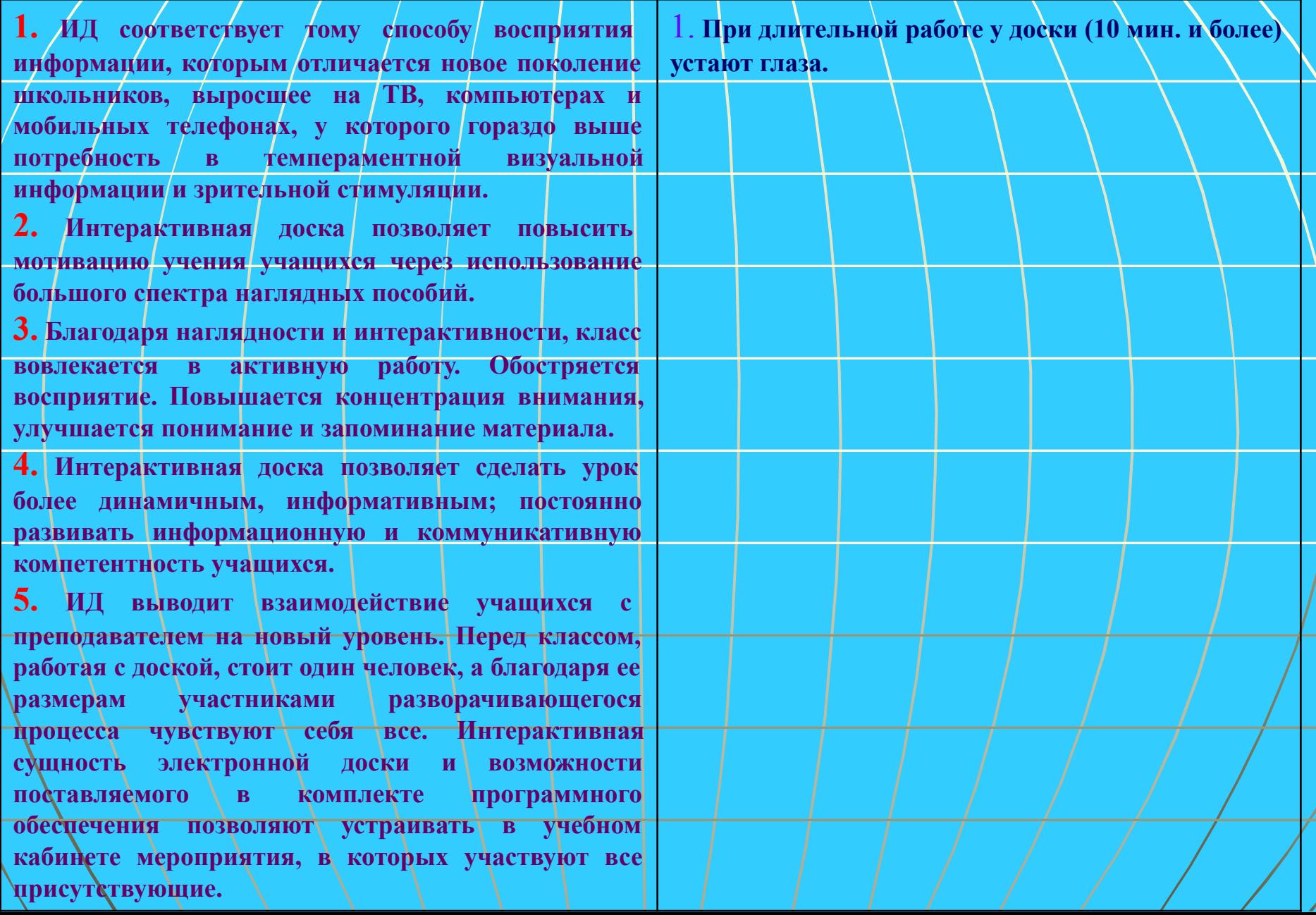

# **Интернет.**

**Всю информацию, а также все программы, разработки уроков, звуки, видео и т.д. можно найти во всемирной сети Интернет.**

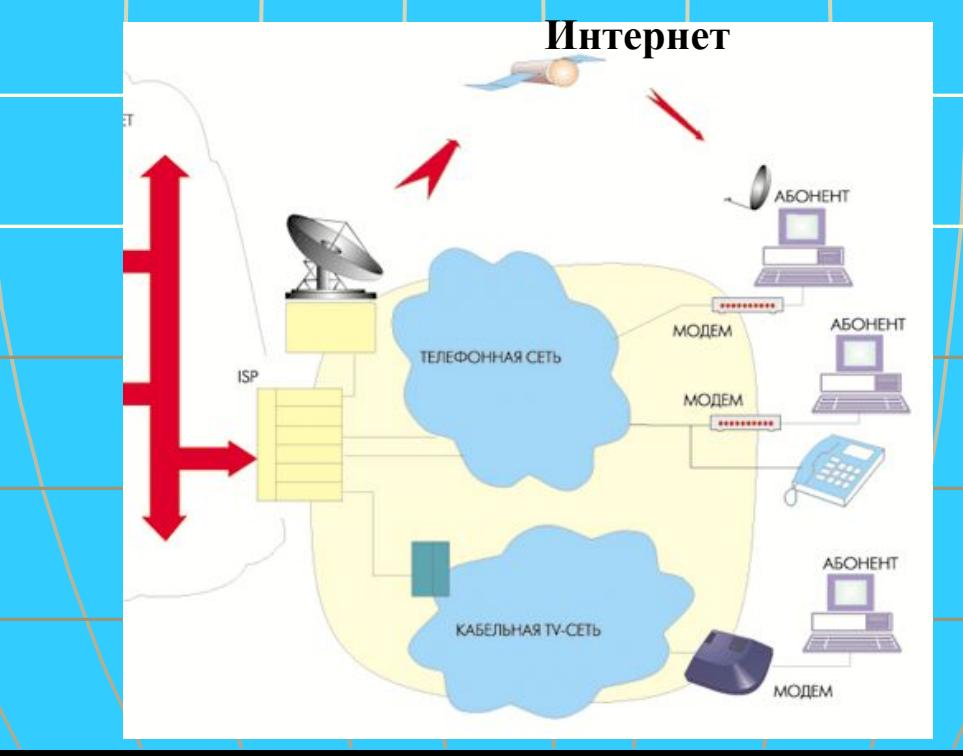

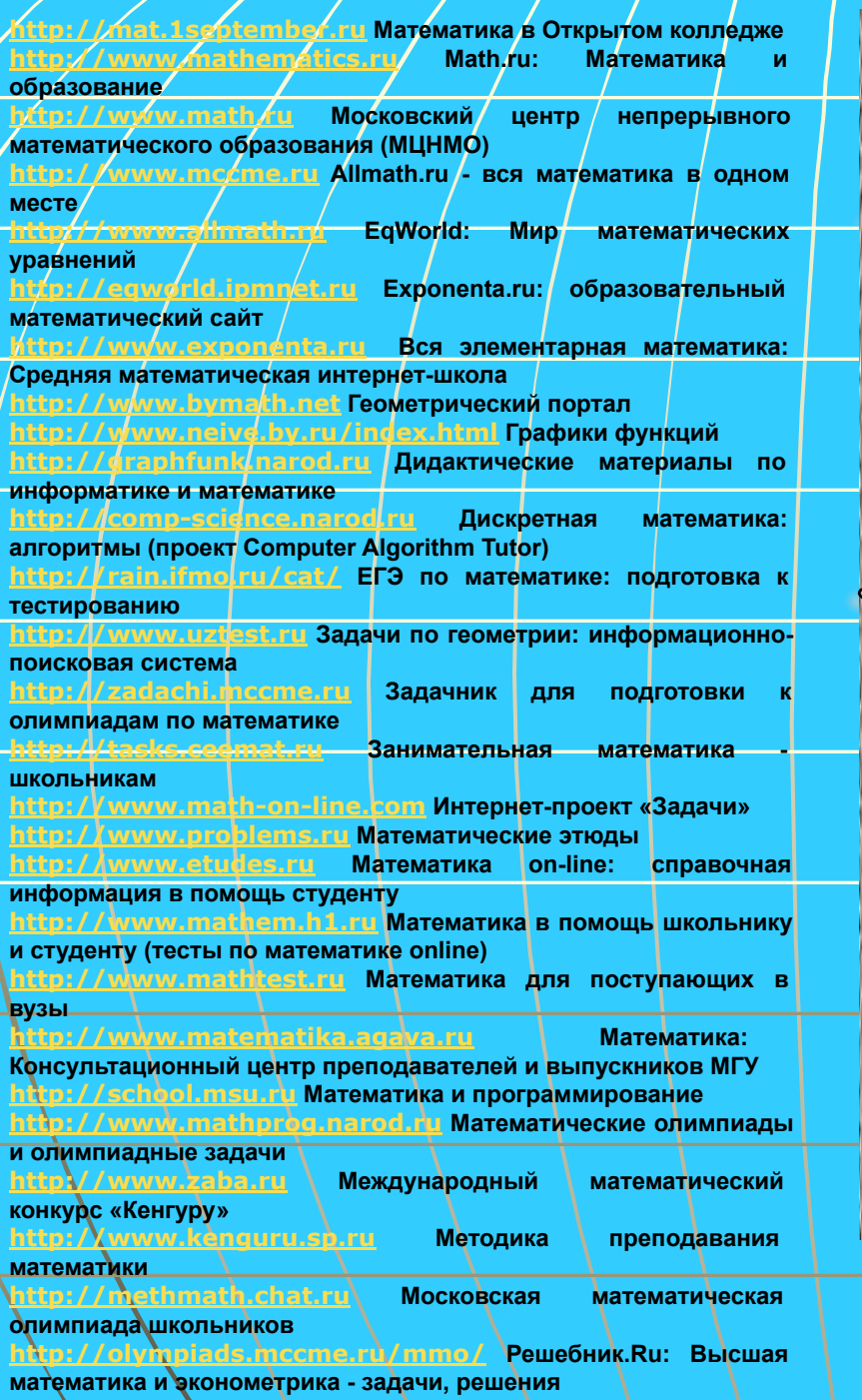

**http://www.reshebnik.ru Сайт элементарной математики**

#### $t$ /www.edu

**Центральный образовательный портал.** Содержит нормативные документы Министерства образования и науки, стандарты, информацию о проведении экспериментов. http://pedsovet.org

**Всероссийский Интернет-педсовет.** В разделе «Библиотека» имеются рубрики «Методика и опыт», «Педсовет», «Технологии».  $http://www.fini.ku/$ 

**Федеральный институт педагогических измерений.** Содержит контрольные измерительные материалы, репетиционное тестирование, федеральный банк тестовых заданий.

**Портал информационной поддержки Единого государственного экзамена.**

#### http://www.math.ru/

<u>http://www.mccme.tu/</u>

**B HOMOTOR OFFICING MOTORS** 

http://www.ege.edu.ru/

**Интернет-поддержка учителей математики.** Содержит электронные книги, видеолекции, материалы для уроков.

**Московский центр непрерывного математического образования.** Содержит варианты конкурсов для учителей и учащихся, математических олимпиад, множество задач.

**Сеть творческих учителей.** Содержит: библиотеку готовых учебных проектов с применением ИКТ; библиотеку методик проведения уроков с использованием разнообразных электронных ресурсов; руководства и полезные советы по использованию программного обеспечения в учебном процессе. http://www.problems.ru/

**База данных задач по всем темам школьной математики.**  Содержит задачи различных рубрик и степеней сложности с решением.

#### http://www.som.fsio.ru/

Сетевое объединение методистов. Содержит в разделе «Математика» статьи, методические разработки уроков, сценарии праздников, внеклассные мероприятия.

http://www.som.fsio.ru/

**Образовательный математический сайт.** Содержит материалы по работе с математическими пакетами Mathcad, MATLAB, Mathematica, Maple и др. Методические разработки, примеры решения задач, выполненные с использованием математических пакетов.

# **Плюсы информационных технологий**

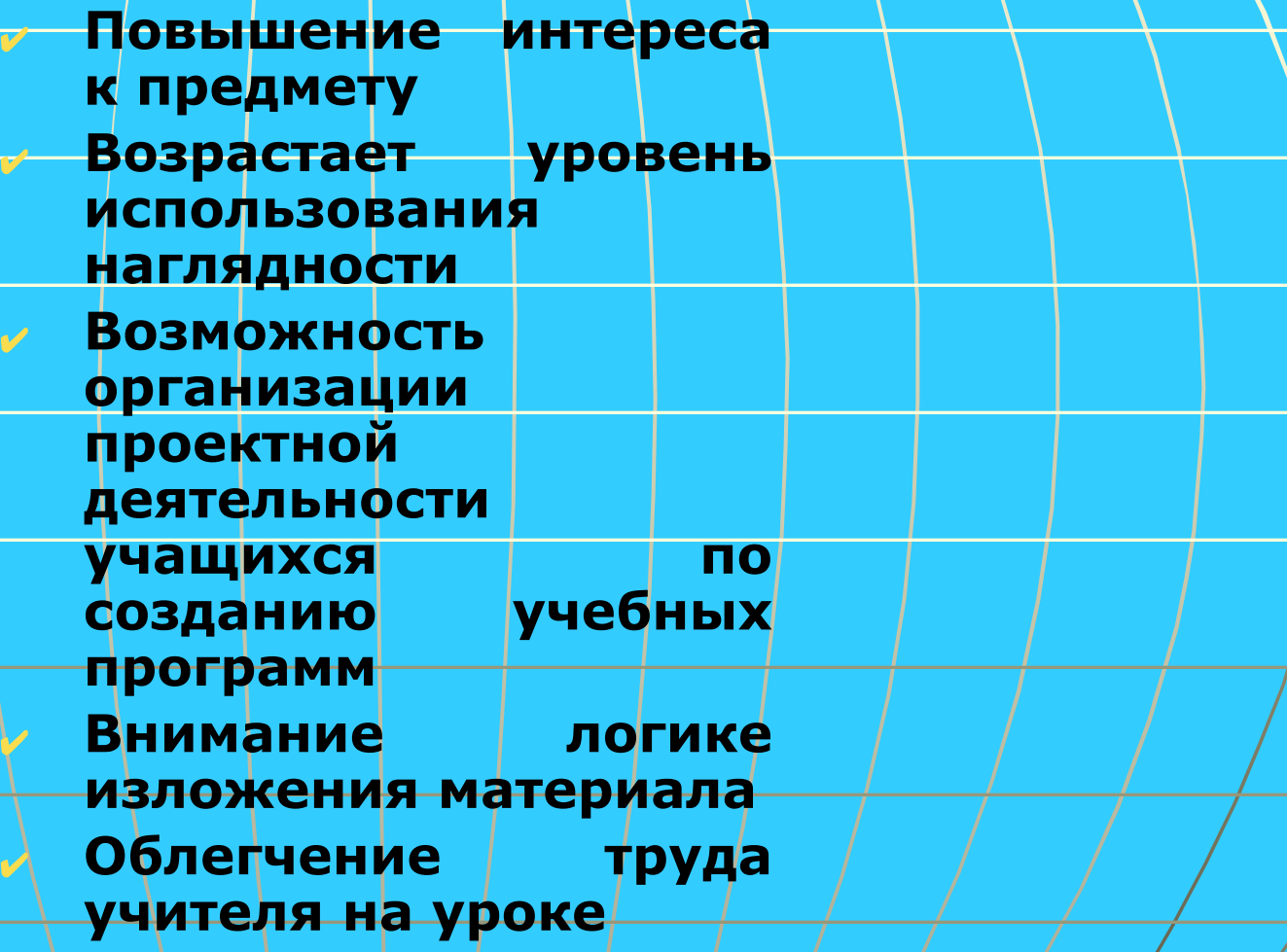

# Техника безопасности

- **1) Если компьютер используется очень редко, то его применение превращается в чрезвычайное событие, что мешает восприятию и усвоению материала.**
- **2) Если компьютер используется слишком часто, то к нему теряется интерес.**
- **3) Использование компьютера не должно длиться на уроке подряд более 10-15 минут (начальная школа),**

**20-25 минут (средняя ступень),** 

**30 минут (старшая ступень).** 

Общее суммарное время работы в день:

 **50, 120, 200 минут соответственно.**

Движение по окр-ти всех тр-ков Круговое движение всей платформы Показать точки Показать окружность Показать окружности

С помощью программы «Живая геометрия» мы смогли воплотить в жизнь свои идеи и задумки в виде проектов.

Мы и вам предлагаем познакомиться с этой удивительной программой, с ее инструментами, приемами и способами построения различных фигур, с теми возможностями, которые программа в себе содержит.

#### Свойство центра тяжести треугольника

#### Определение.

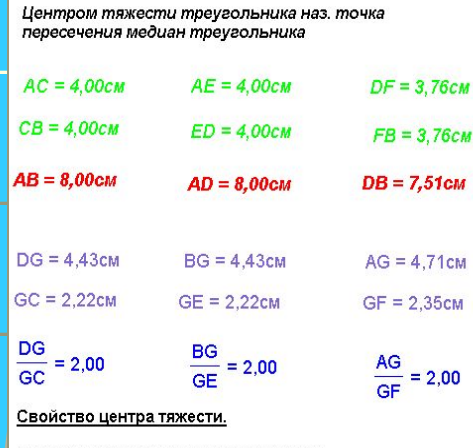

Центр тяжести треугольника делит каждую медиану треугольника в отношении 2:1, считая от вершины.

#### Доказательство

Построим отрезок FE - среднюю линию ДАВD  $\triangle$ FGE~ $\triangle$ AGF,  $\kappa$ =2

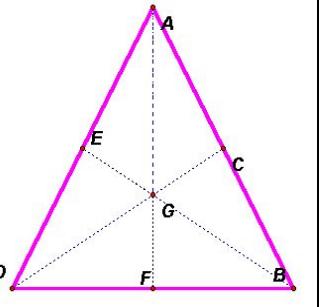

## **Инструменты** «Живой геометрии»:

**Курсор 4**, - он позволяет выделять и двигать объекты.

Также существуют еще два вида курсороврасширяющий и поворачивающий:

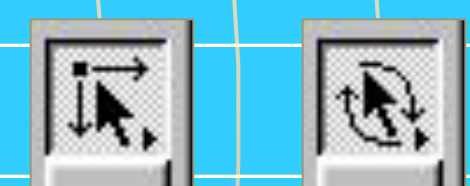

Изменяют курсор так: нажимают на кнопку «курсор» и не отпускают.

Появятся все виды курсоров справа от кнопки:

Не отпуская нажатие мы переносим курсор на

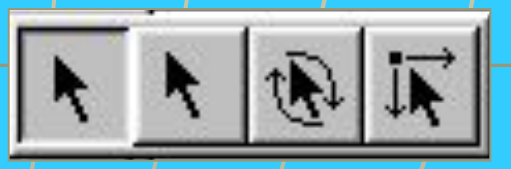

один из предложенных. Останавливаем на нужном и прекращаем нажатие.

## **Инструменты** «Живой геометрии»:

2) **Точка** - ставит точки в любом месте чертежа.

Этот инструмент очень прост. Можно поставить точку в любом месте чертежа, независимо от уже построенных изображений или на них

При этом если точка начинает накладываться на некоторый объектом, то этот объект выделяется синим цветом:

# **Инструменты** «Живой

## геометрии»:

объектах.

3) **Окружность** - рисует окружности везде или на

Когда мы рисуем окружность, то мы должны поставить 2 точки: ее центр и одну из точек самой окружности, то есть, фактически, поставить начало и конец одного из радиусов окружности.

Мы можем поставить эти точки где угодно и как угодно: строго на пересечении объектов, или на одном из них, или в стороне от уже нарисованных фигур.

Когда мы выбираем, куда поставить одну из вышеуказанных точек, и попадаем на какой – нибудь объект, то происходит то же, что и с простой точкой – этот объект выделяется.

# **Инструменты** «Живой геометрии»:

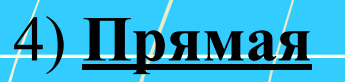

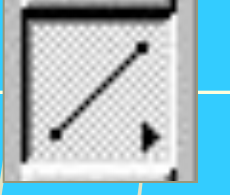

4) **Прямая** - рисует отрезки прямой в любом месте и

произвольной длины

Работает этот инструмент так же как инструмент «Окружность». Только теперь мы отмечаем точки начала и конца отрезка. У инструмента «прямая», также, как и у инструмента «курсор», есть различные вариации: стрелка и указатель длины.

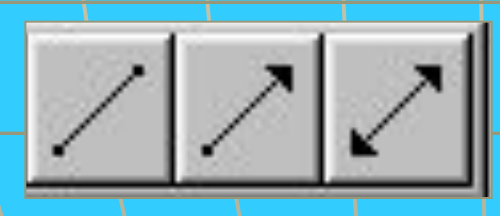

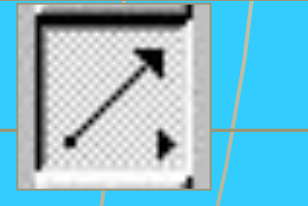

# **Инструменты** «Живой геометрии»:

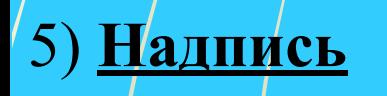

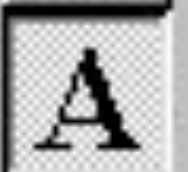

5) **Надпись** | **А** | - дает возможность надписать имя объекта,

... Бой текст.

Здесь нет ничего проще:

• выделяете объект и пишете его имя,

*или* 

• выделяете место на экране и пишете свой комментарий.

# **Инструменты** «Живой

Геометрии»:<br>Новый инструмент

**6) Новый инструмент - В Новый и не дает возможность создавать и** 

использовать созданные тобой

объекты.

На мой взгляд, это самый сложный инструмент.

Объект, который мы используем достаточно часто, можно сохранить, как свои личный инструмент, и потом использовать его аналогично уже рассмотренным инструментам.

Мы просто выделяем все, что хотим иметь в качестве инструмента, нажимаем и удерживаем кнопку «инструмент» и таким образом создаем необходимый нам объект, называя его каким-либо именем .

Чтобы использовать созданный объект, выбираем его из списка / «нового инструмента» и строим, как одно целое. Количество инструментов, которые можно таким образом создать, не ограничено.

### Кроме знакомства с **инструментами** «Живой геометрии»

необходимо знать все ее **девять функций:**

Файл, Редактор, Вид, Построения, Преобразования, Измерения, Графики, Окно и Справка.

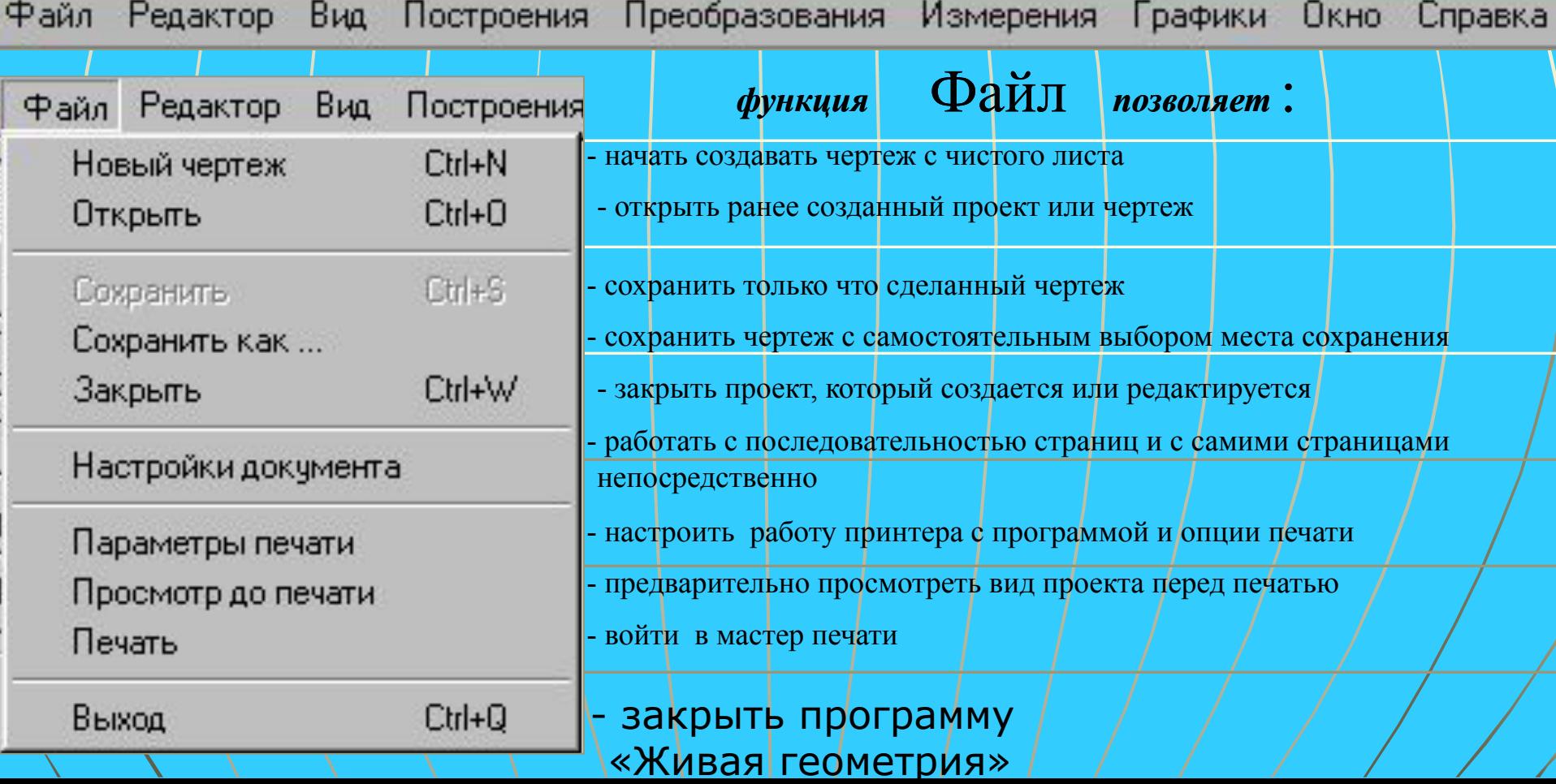

### *функция* **позволяет:** Редактор

Редактор Вид Построения Преобразования  $Ctr|+Z$ - отменить только что совершенное действие **Отменить** Вернуть отмененое действие  $Ctrl + B$ - вернуть отмененное действие - вырезать выделенные объекты Вырезать Ctrl+X - копировать объекты, которые были выделены  $Ctr|+C$ Копировать Вставить рисунок Ctrl+V - вставить рисунок (скриншот) рабочего стола **Чдалить** Del - удалить вставленный или ненужный объект - создавать кнопки анимации, исчезновения и др. Кнопки - выделить все объекты на странице Ctrl+A Выделить все - показать то, на чем строился выделенный потомок  $C$ trl+U Выделить предков. - показать всех потомков выделенного объекта  $Ctr|+D$ Выделить потомков - создать или удалить зависимости Создать или чдалить зависимость - изменить значения определения функции Изменить определение...  $Ctr|+E$ - определить свойства выделенного объекта Alt+? Свойства... - настроить саму программу ( *например:* 

*установить единицы измерения углов и расстояний, цвет всех объектов, которые можно построить, параметры возникновения и исчезновения объектов с их цветами),* а также настроить текст (*разрешить или запретить устанавливать компьютеру имена всех точек, объектов, участвовавших в измерениях; настроить панель атрибутов текста и указать случаи, когда компьютеру надо ее выводить на экран*).

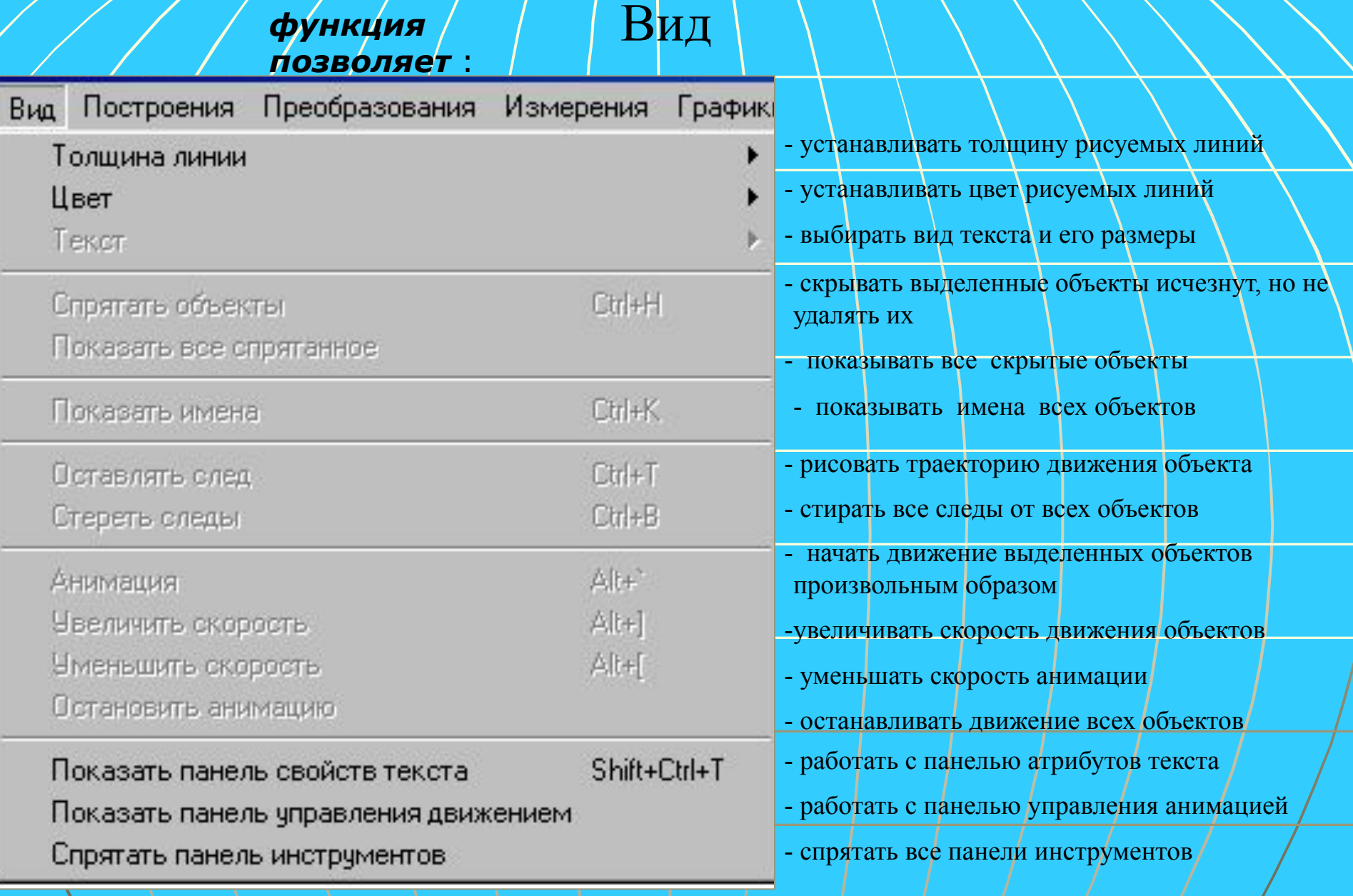

### Названия остальных **функций** говорят сами за себя:

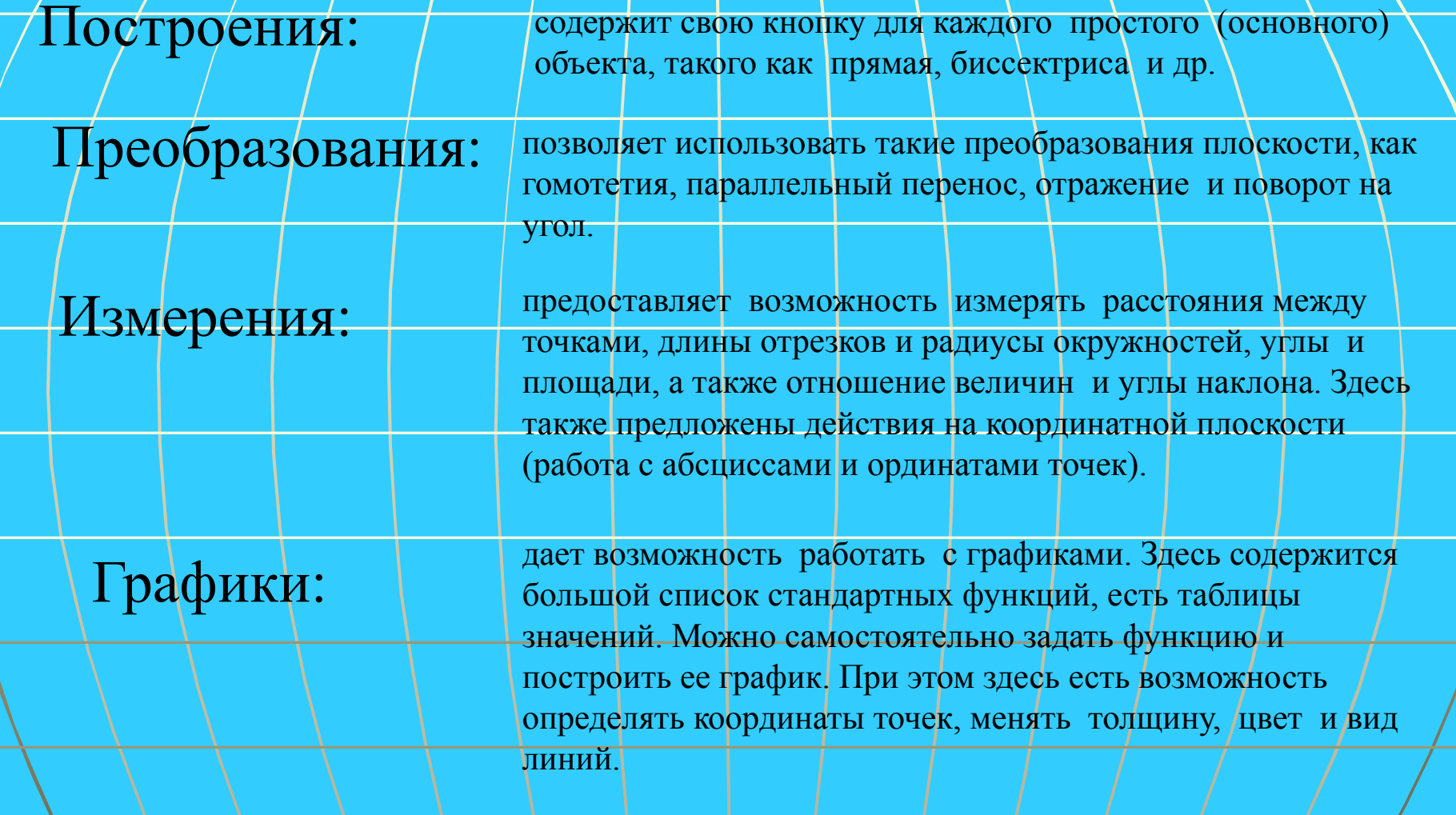

### Традиционные **функции** :

### Окно:

Справка Окно Каскад Мозаика  $\vee$  1 ПРЕЗЕНТАЦИЯ - 8 - если у вас открыто сразу несколько проектов, то их можно расположить каскадом или мозаикой. Или же можно переключиться на один из данных проектов, и при этом в нижнем окошке клавиши, в списке всех открытых презентаций возле выбранной появится галочка (см. слева). Переключаются следующим образом:

Возле кнопок закрывания и свертывания окна «Живой геометрии», а точнее под ними вы увидите такие же:

### Это кнопки свертывания и закрывания окна

непосредственно самой презентации.

### Справка:

На мой взгляд, совершенно ненужная кнопка. Если вы нажмете на нее, то высветится реклама – заплатка программы «Живой геометрии». Такая же высвечивается при запуске программы.

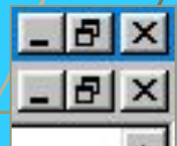

### В помощь начинающему

Некоторые комментарии о проблемах, которые может встретить начинающий работу с «Живой геометрией» и советы что и как лучше делать.

1) Существуют кнопки: анимация и презентация. Если их правильно сочетать, то можно получить такие же модели с кнопками, как на страницах 5 – 6 моей «Демонстрации возможностей в самой программе». Например, есть окружность с точкой. Если выделить точку и сделать кнопку ее анимации, а затем выделить последнюю и сделать кнопку презентации, то с помощью презентации мы можем назначить время действия анимации и объединить в одну кнопку несколько. Таким образом я смог сделать вращательное движение, которое длится некоторое времени.

2) Выделив несколько точек по периметру фигуры и нажав в меню «построения» и в этом подменю «внутренность» можете раскрасить внутреннюю область фигуры в определенный цвет.

3) Не двигайте колесиком мышки резко вверх – вниз – программа в 99% случаев зависает!!!

4) Есть огромное преимущество программы – она запоминает примерно 1000 ваших действий! То есть отменить можно не несколько предыдущих действий, как в Power Point и Paint , а все действия с начала работы!!!
Сейчас вы увидите много интересного, узнаете много нового и откроете для себя

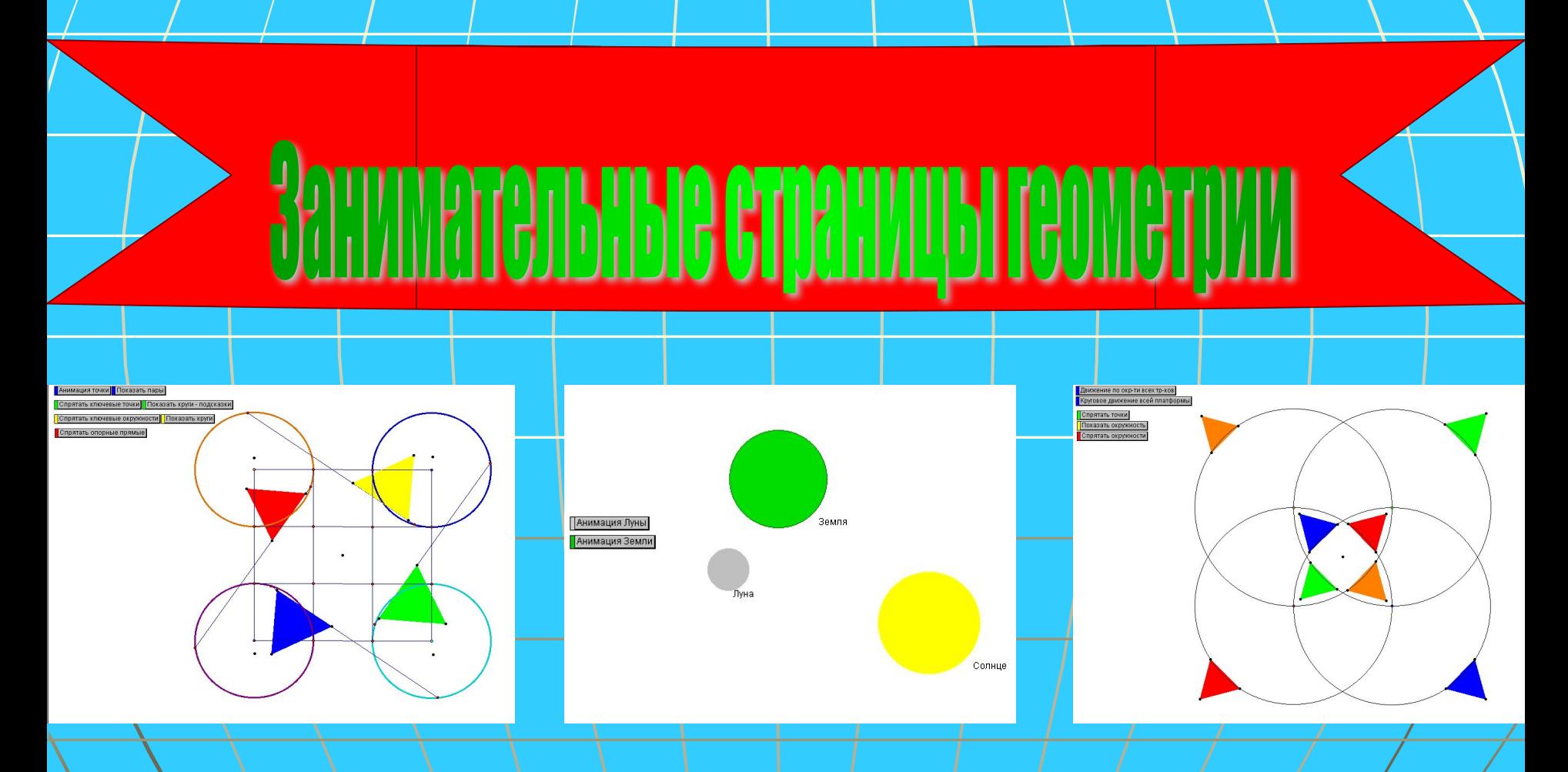

<u>и не только это...</u>

## Понятие движения

#### И<del>С ПІЛО</del>СКОСТИ

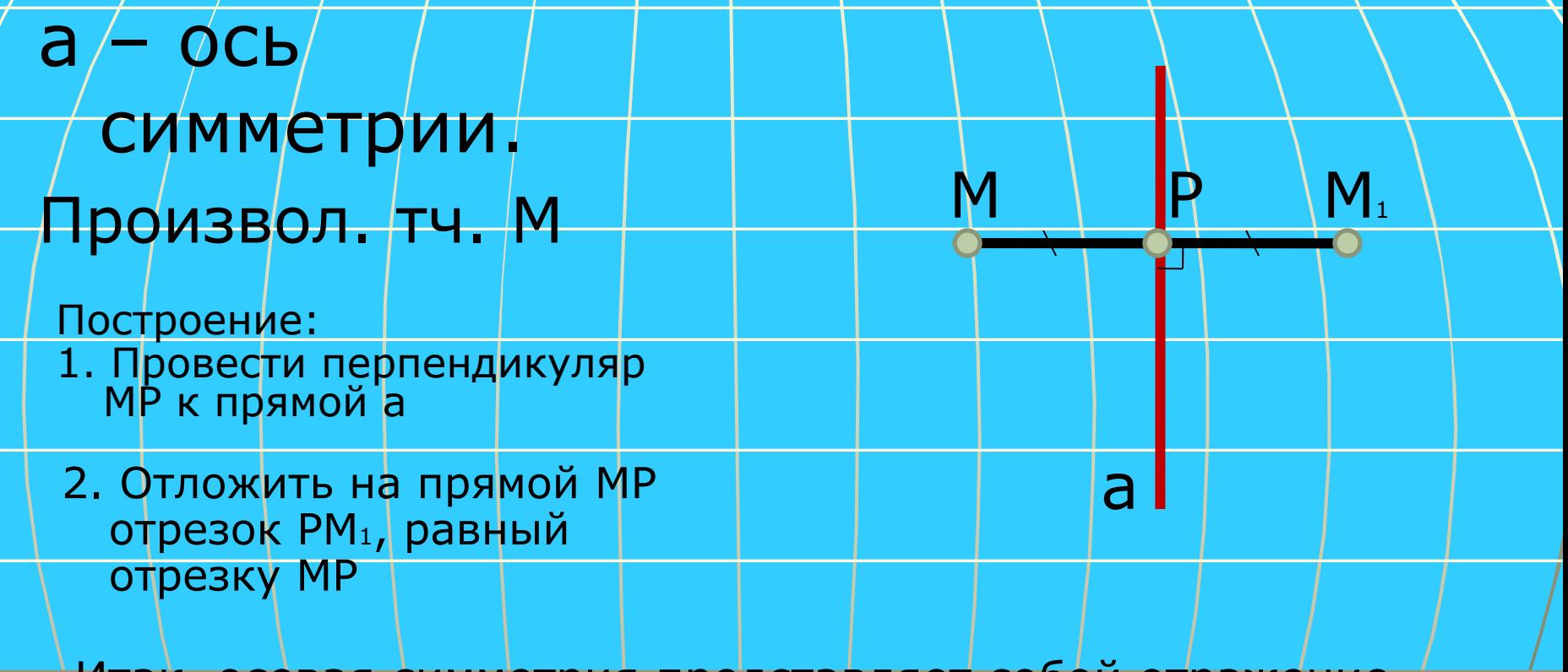

Итак, осевая симметрия представляет собой отражение плоскости на себя

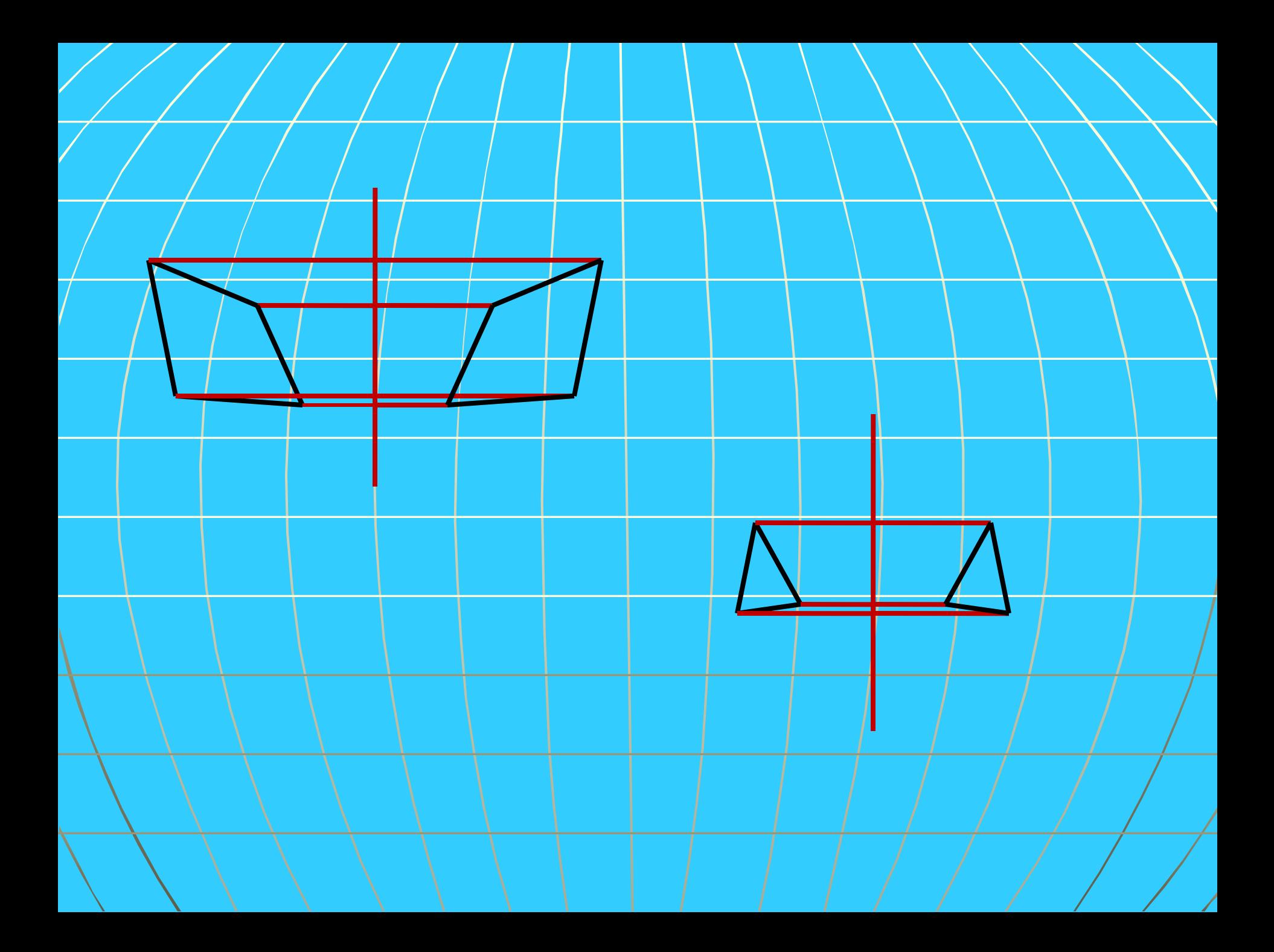

### <u>Ронятие дви</u>

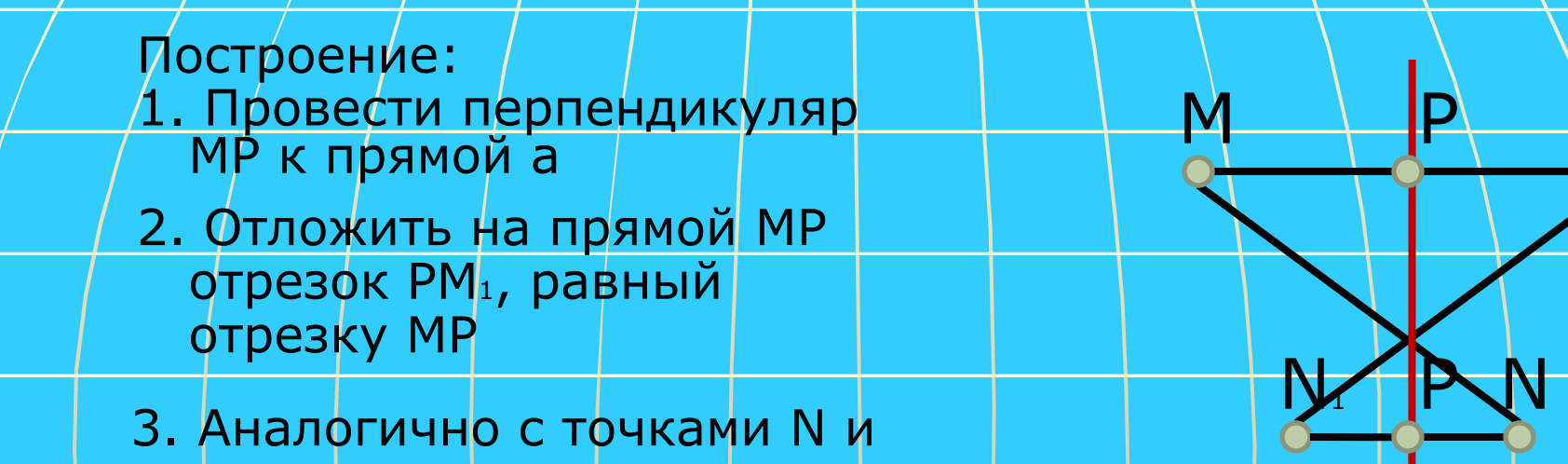

 $N<sub>1</sub>$ 

Итак, движение плоскости – это отображение плоскости на себя, сохраняющее расстояния.

a

 $M_{\pm}$ 

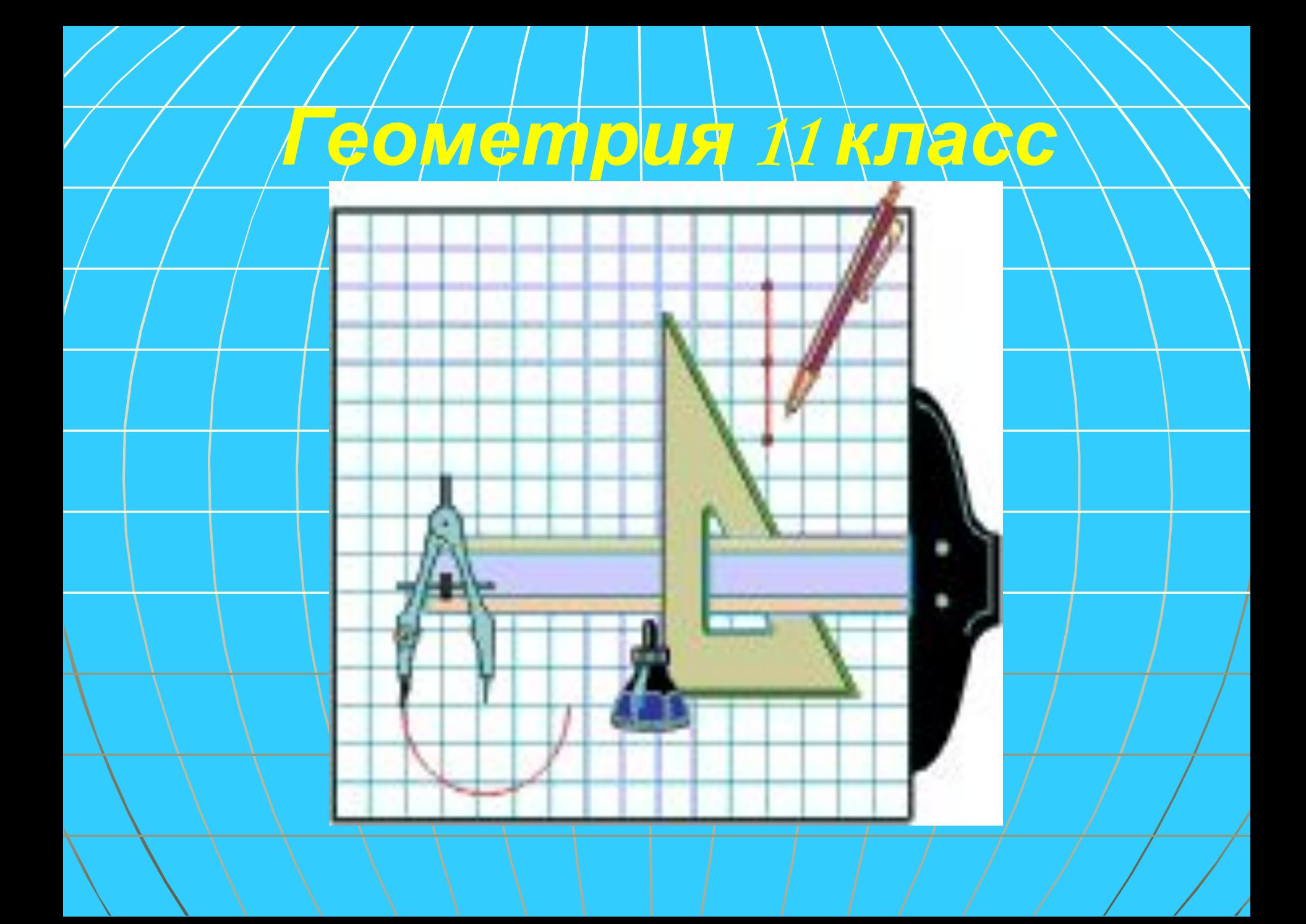

#### *1.Как можно получить цилиндр*

*Если в одной из 2 параллельных плоскостей взять окружность, и из каждой ее точки восстановить перпендикуляр до пересечения со второй плоскостью, то получится тело, ограниченное двумя кругами и поверхностью, образованной из перпендикуляров, это тело называется цилиндром.*

Круги, лежащие в параллельных плоскостях, называются основаниями цилиндра, а отрезки, соединяющие соответствующие точки окружностей оснований –называются образующими цилиндра**.**

*А можно так получить цилиндр*

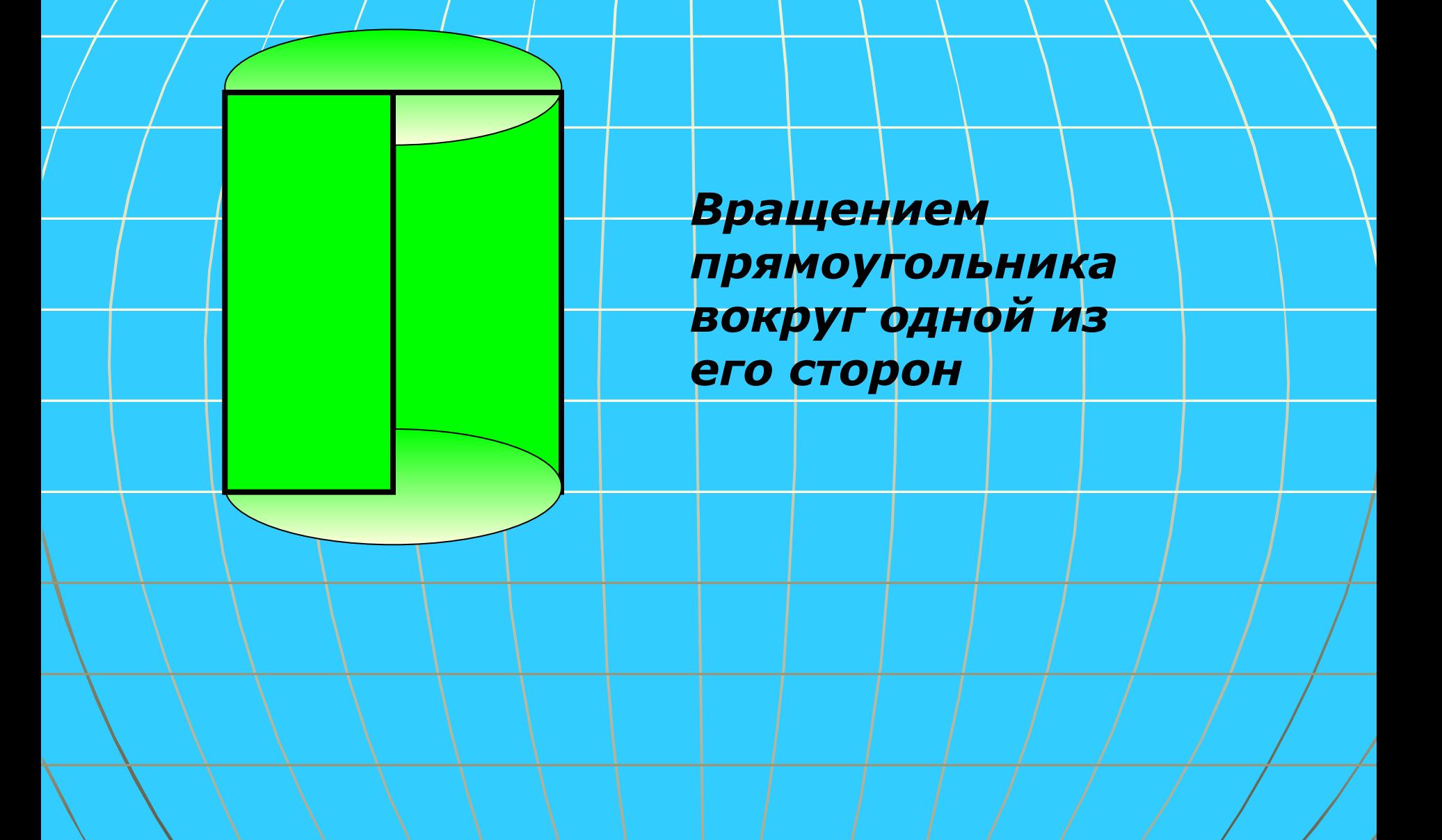

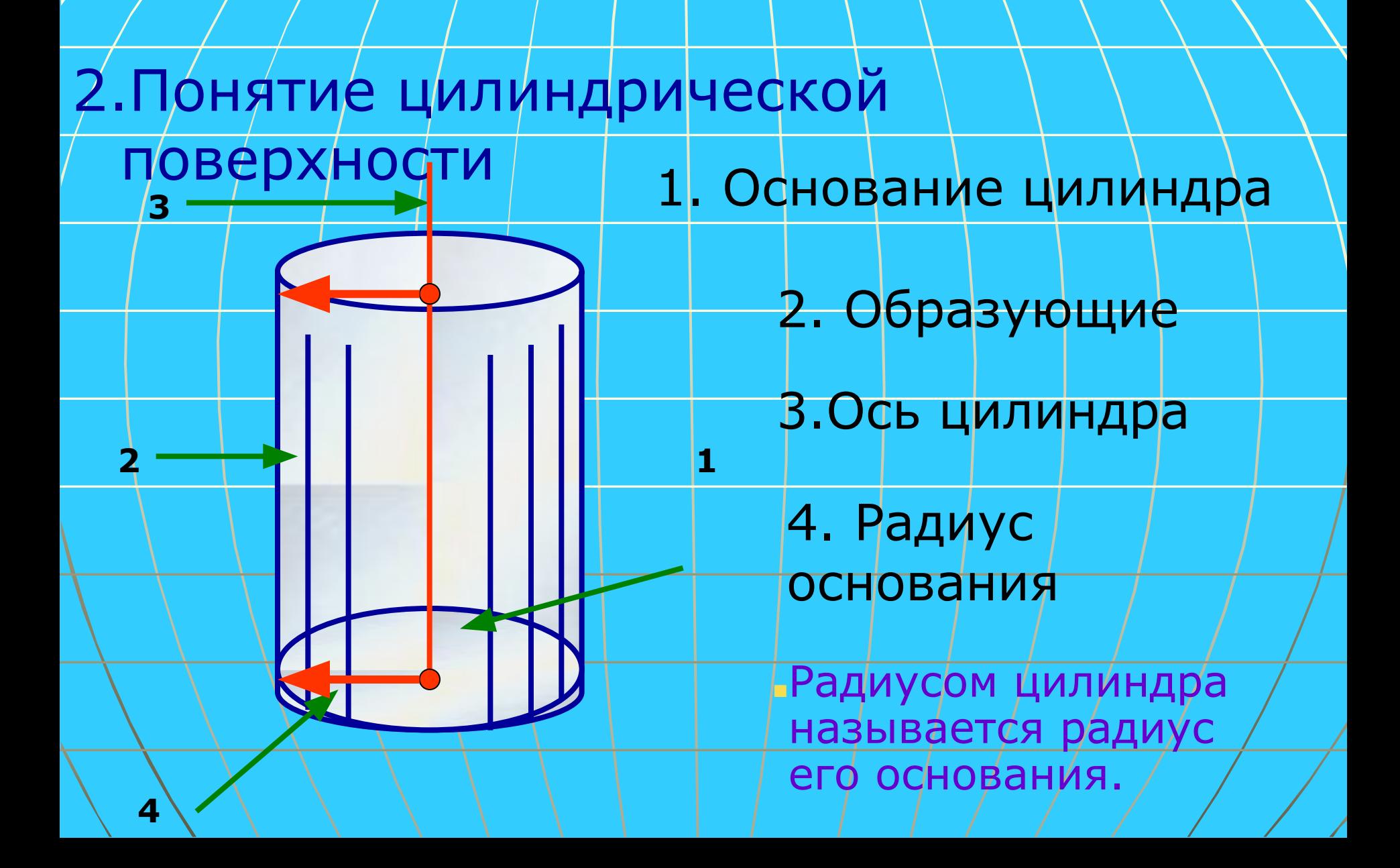

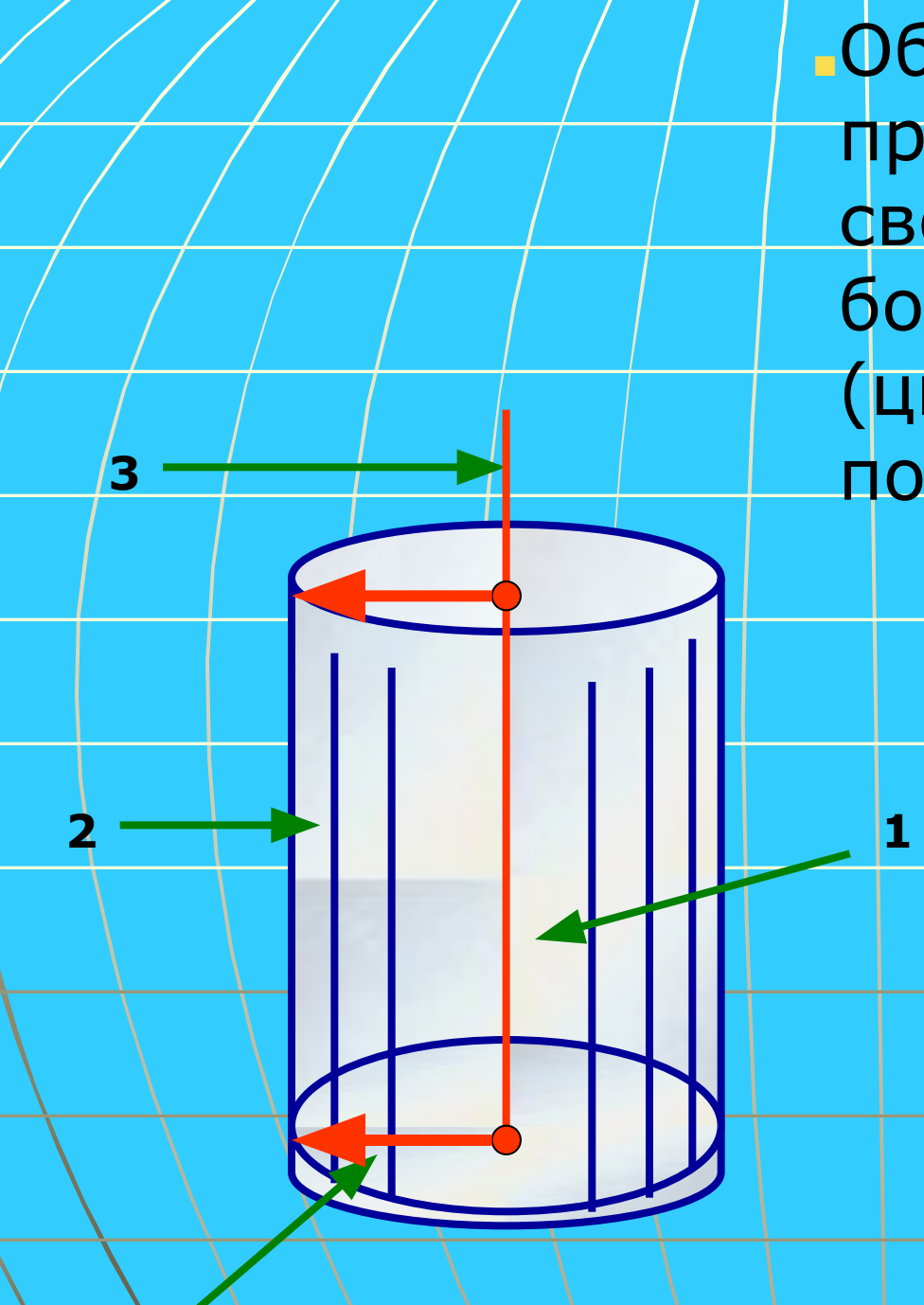

**4**

Поверхность, состоящая из образующих, называется **боковой поверхностью цилиндра.**

2. Образующие

■Образующая цилиндра при вращении вокруг своей оси образует боковую (цилиндрическую) поверхность цилиндра.

**ранд** 3.Сечения цилиндра *Сечение , параллельное оси цилиндрапрямоугольник*

**о**

**γ**

**α**

**β**

*Сечение плоскостью, перпендикулярной к оси или параллельное основаниям, является кругом.* **β**

*Если сечение проходит через ось цилиндра, то оно имеет форму прямоугольника и* 

#### 5.Касательная плоскость цилиндра

Касательной плоскостью к цилиндру называется плоскость проходящая через образующую цилиндра и перпендикулярная плоскости осевого сечения, содержащей эту образующую

Разверткой боковой поверхности цилиндра является прямоугольник со сторонами Н и С, где Н - высота цилиндра, а С – длина окружности основания.

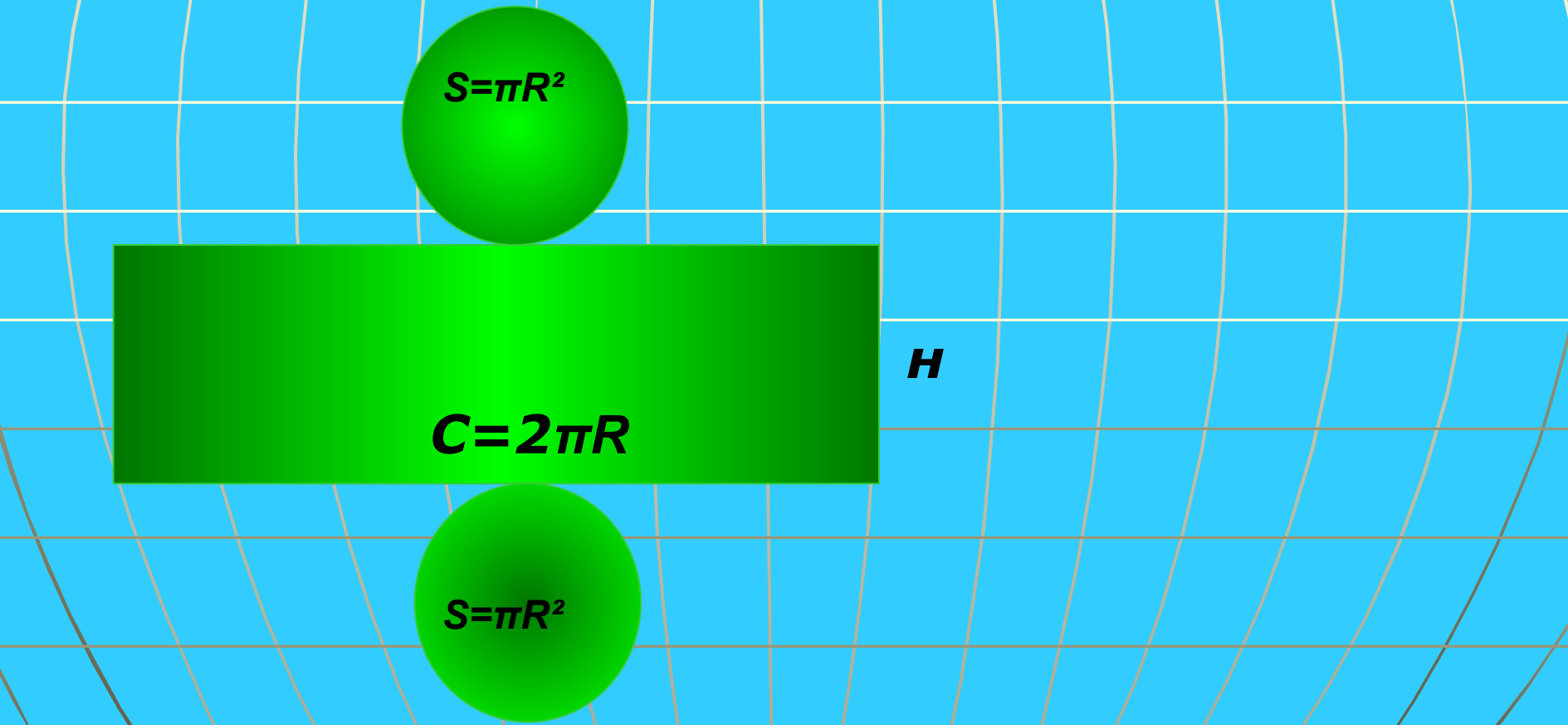

### 6.Площадь поверхности цилиндра

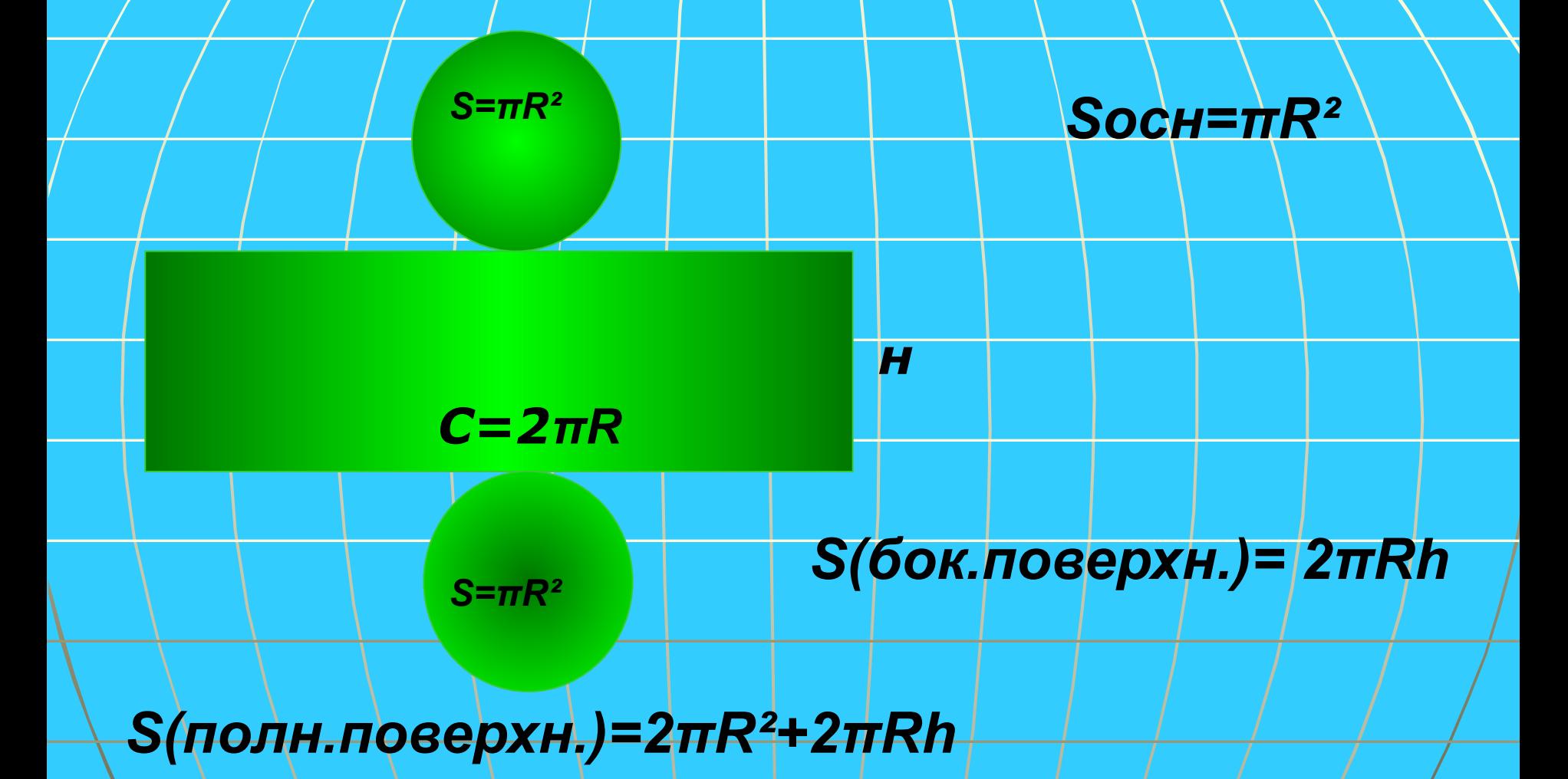

*S(полн.поверхн.)=2πR(R+h)*

- *Второй катет- радиус описываемой окружности основания*
- *ось конуса,*
- *образующая конуса 4.Катет, вокруг которого вращается треугольник*
- *2. Полученная при вращении фигура называется конусом. 3. Гипотенуза данного*

*1. Пусть прямоугольный* 

*вокруг одного из* 

*треугольник вращается* 

*катетов, тогда второй катет описывает окружность.*

*треугольника-*

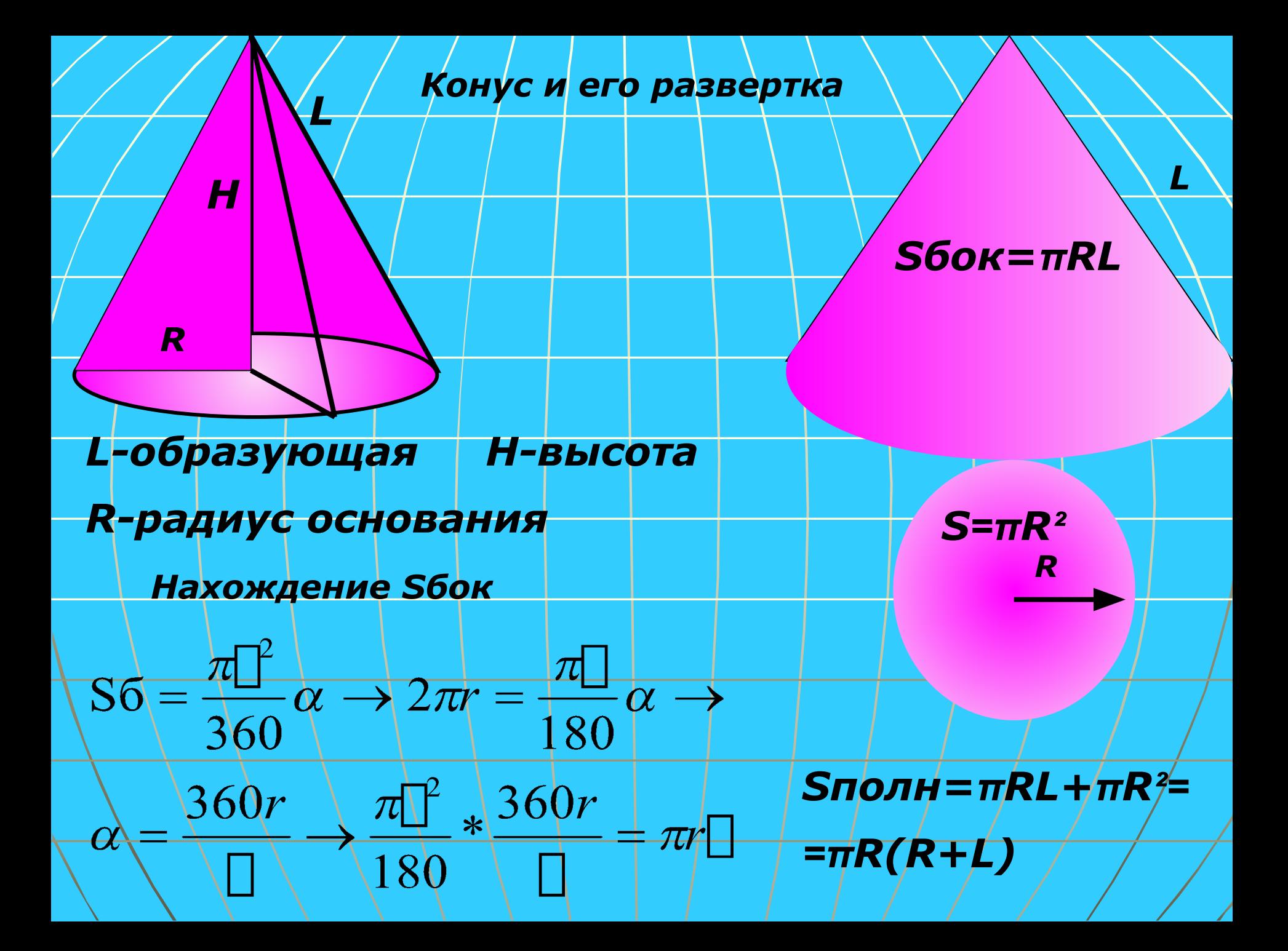

#### **Осевое сечение конусаравнобедренный треугольник**

**Сечение конуса, перпендикулярн ое оси конуса имеет форму круга**

 **Усеченным конусом называется часть полного конуса, заключенная между основанием и секущей плоскостью,параллельной основанию.** 

 **Круги, лежащие в параллельных плоскостях, называются основаниями усеченного конуса.**

 **Осевое сечение ус.** 

**конуса-**

**S**

 **-равнобедренная трапеция**

 **Образующей усеченного конуса называется часть образующей полного конуса, заключенная между основаниями. Высотой усеченного конуса называется расстояние между основаниями. ℓ h r Площадь боковой поверхности усеченного конуса равна произведению полусуммы длин окружностей оснований на образующую.**

SIIIIQJIH=  $\pi (R + r)\sqrt{1 + \pi r^2} + \pi R^2 = \pi ((R + r)\sqrt{1 + r^2 + R^2})$ 

S660K= $\frac{2\pi (R+r)}{2}l = \pi (R+r)l$ 

**R**

#### **BITE** an

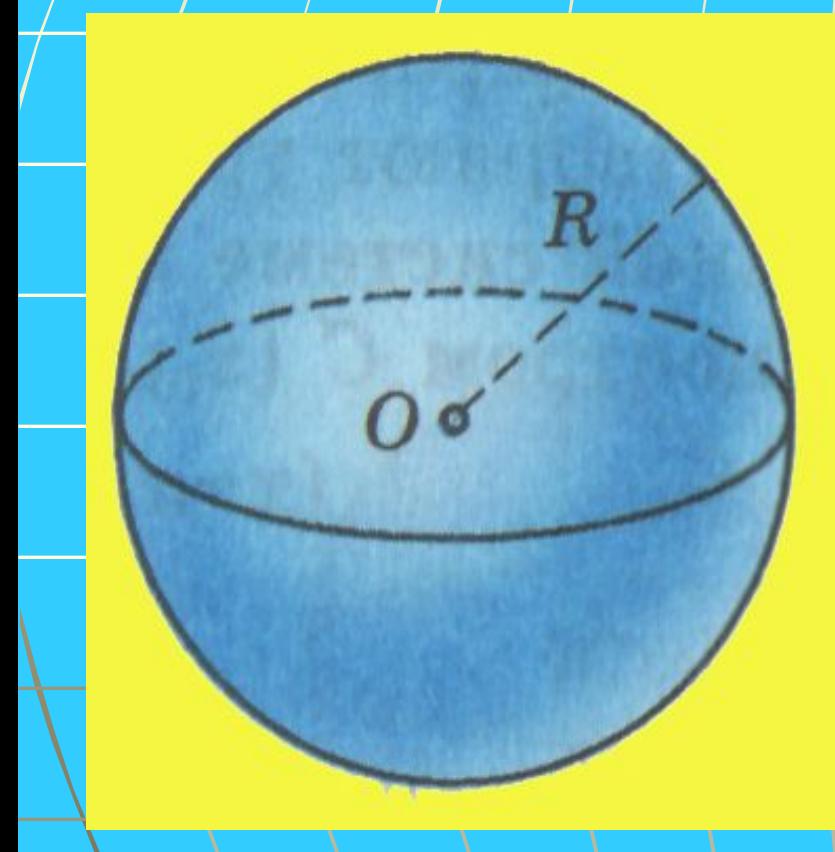

 *Сферой называется поверхность, состоящая из всех точек пространства, расположенных на данном расстоянии от данной точки.*

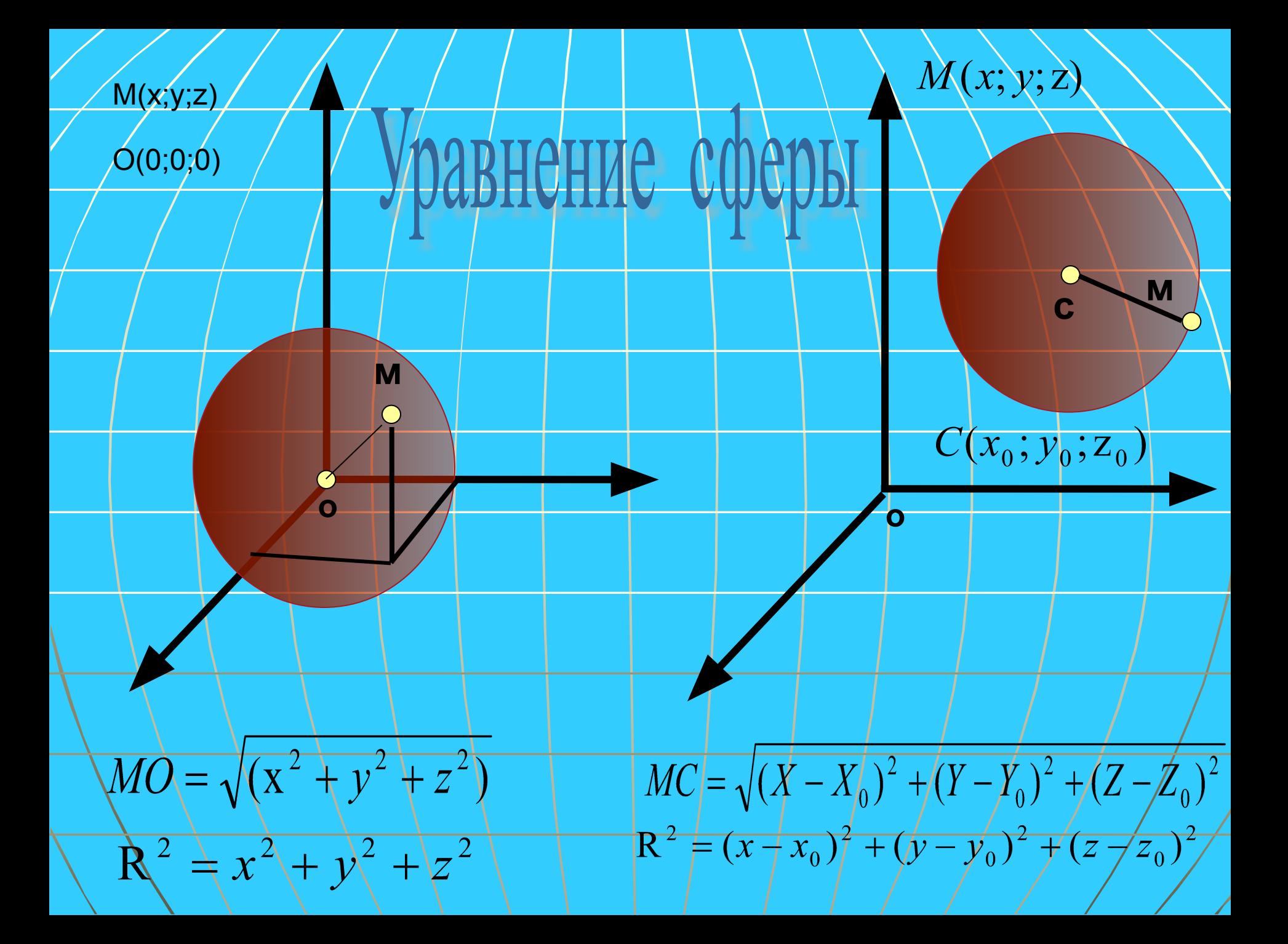

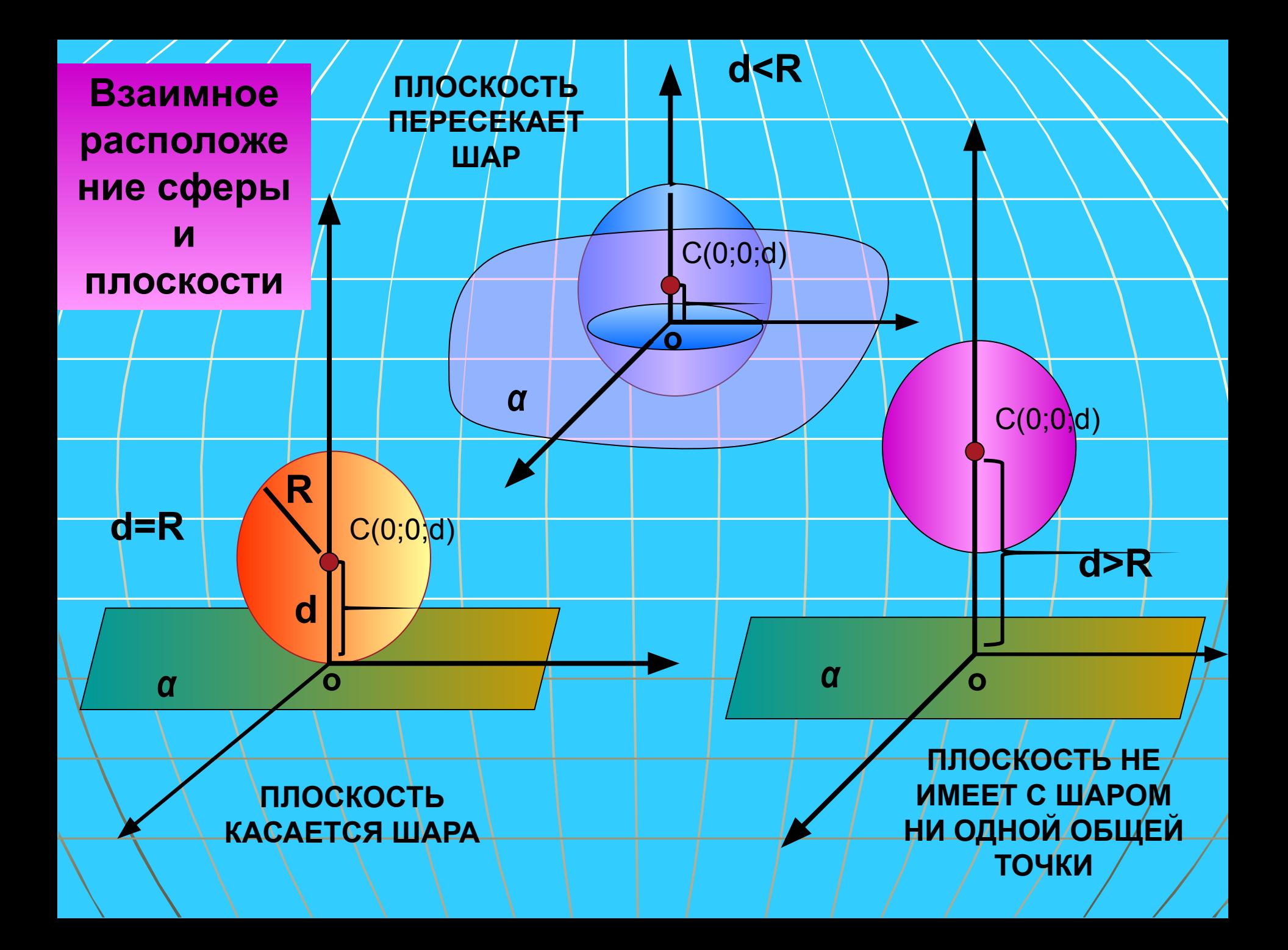

**Плоскость , имеющая со сферой одну общую точку, называется касательной к сфере**

> **Радиус сферы, проведенный к точке касания сферы и плоскости перпендикулярен к касательной плоскости.**

**ОА=R, если ОА┴α, то любая другая ОА′ наклонная, а любая наклонная больше , чем ОА, т.е. условие не выполняется( ОА′>R)**

**Обратная теорема : Если ОА┴α, α-касательная плоскость Т.к. перпендикуляр и плоскость имеют одну общую точку, то α- касательная плоскость**

**ОА┴α**

**О**

**А** α

**А′**

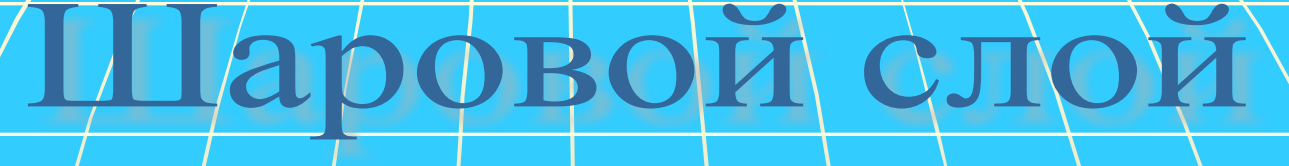

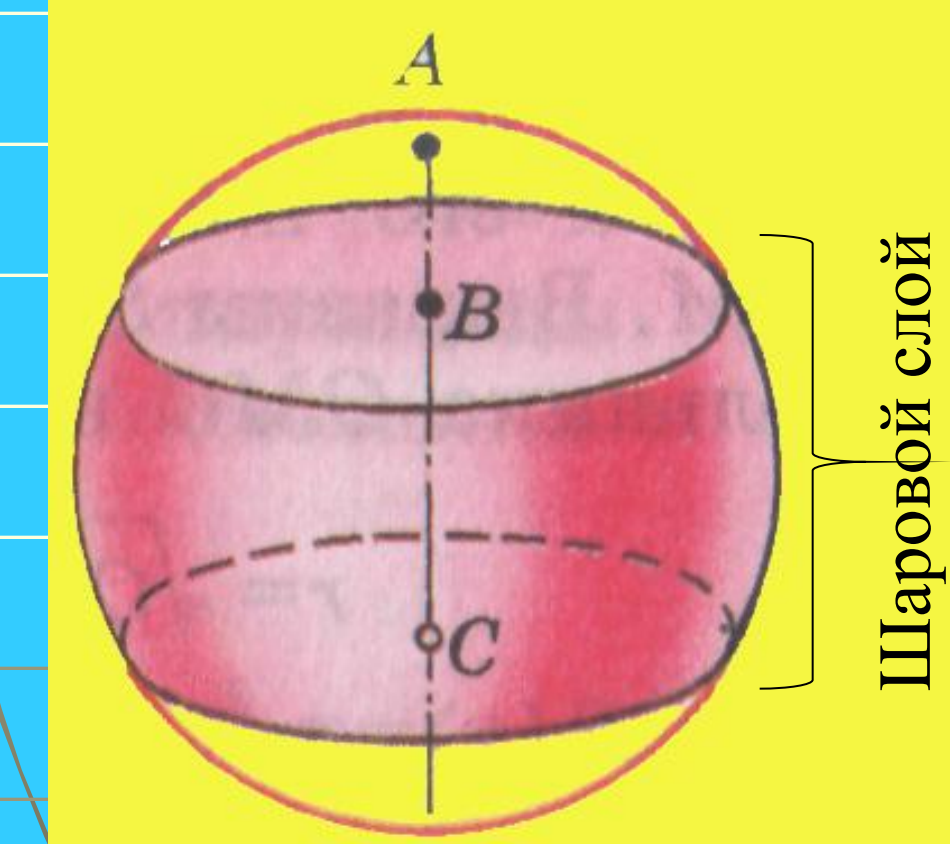

**Шаровым слоем**

**называется часть** 

**шара,** 

**заключенная** 

**между двумя** 

**параллельными** 

**секущими** 

**плоскостями.**

## Даровой сегмент

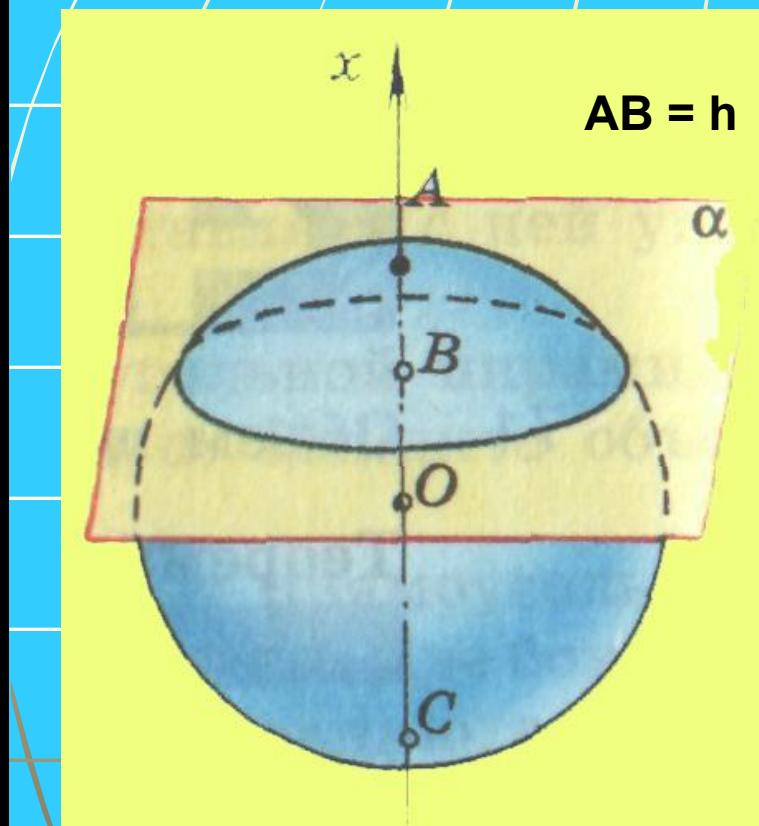

**АВ = h** *Шаровым сегментом называется часть шара, отсекаемая от него какой - нибудь плоскостью.*

# ровои секто

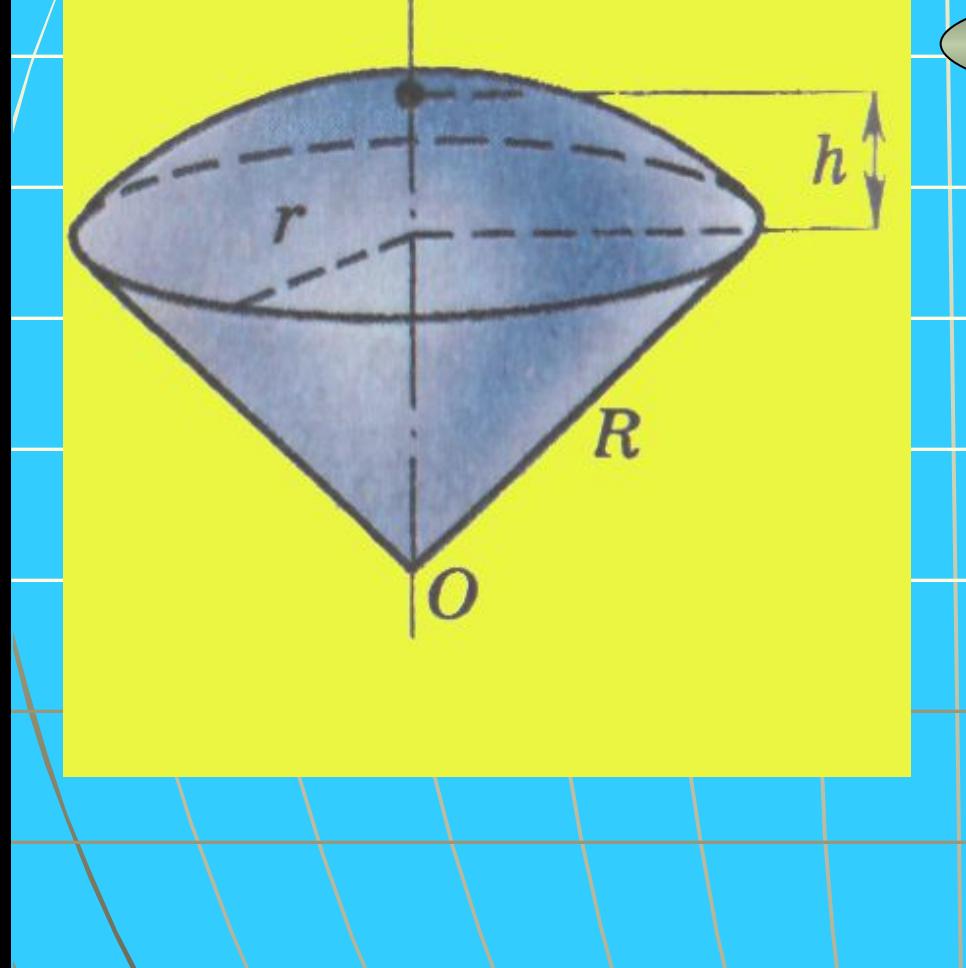

Шаровым сектором называется тело, полученное вращением кругового сектора с угл $\,$ ом, меньшим $\,$  90 $^0,$ вокруг прямой, содержащей один из ограничивающих круговой сектор радиусов.

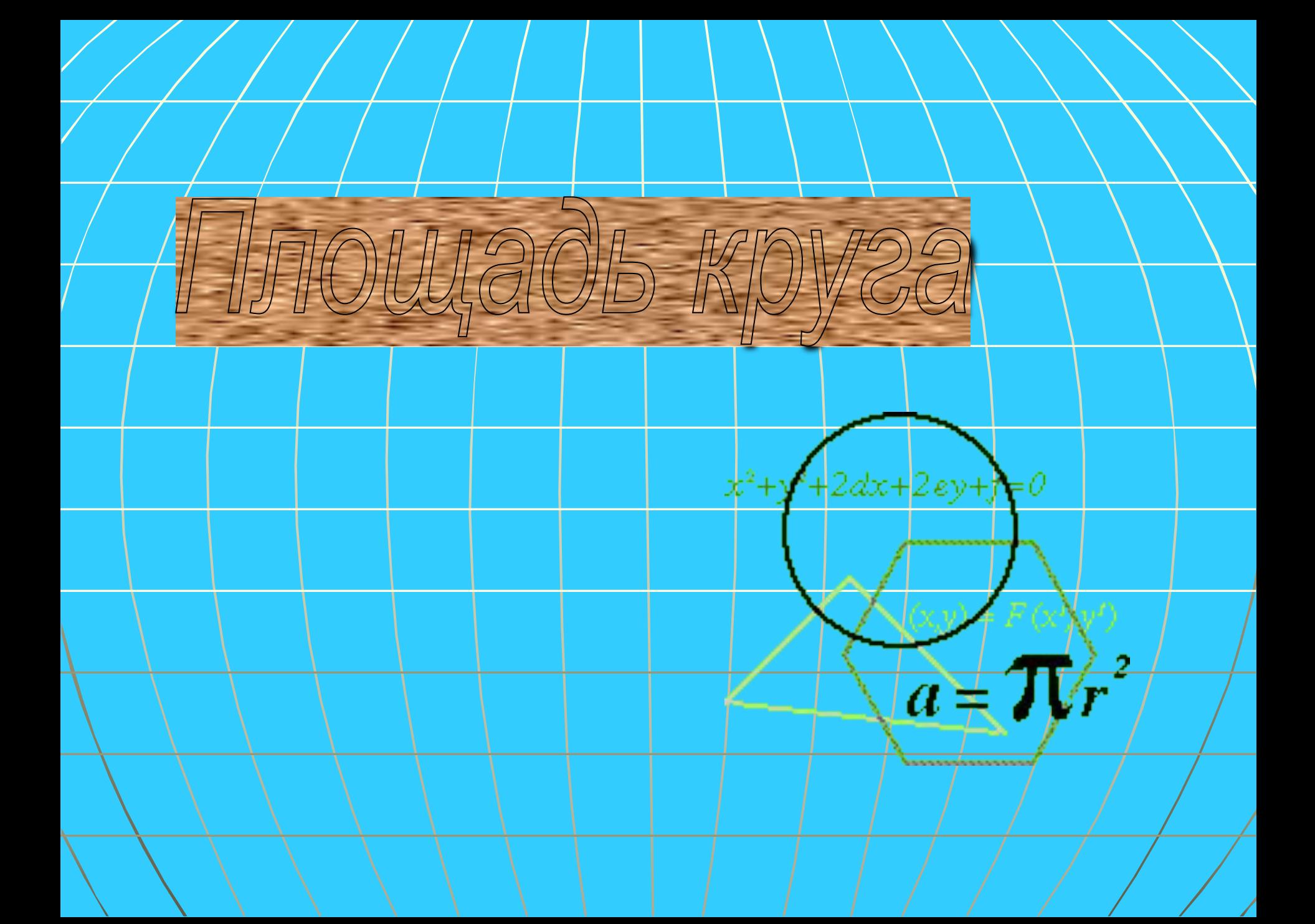

## Какая геометрическая фигура называется кругом?

Часть плоскости, ограниченная окружностью.

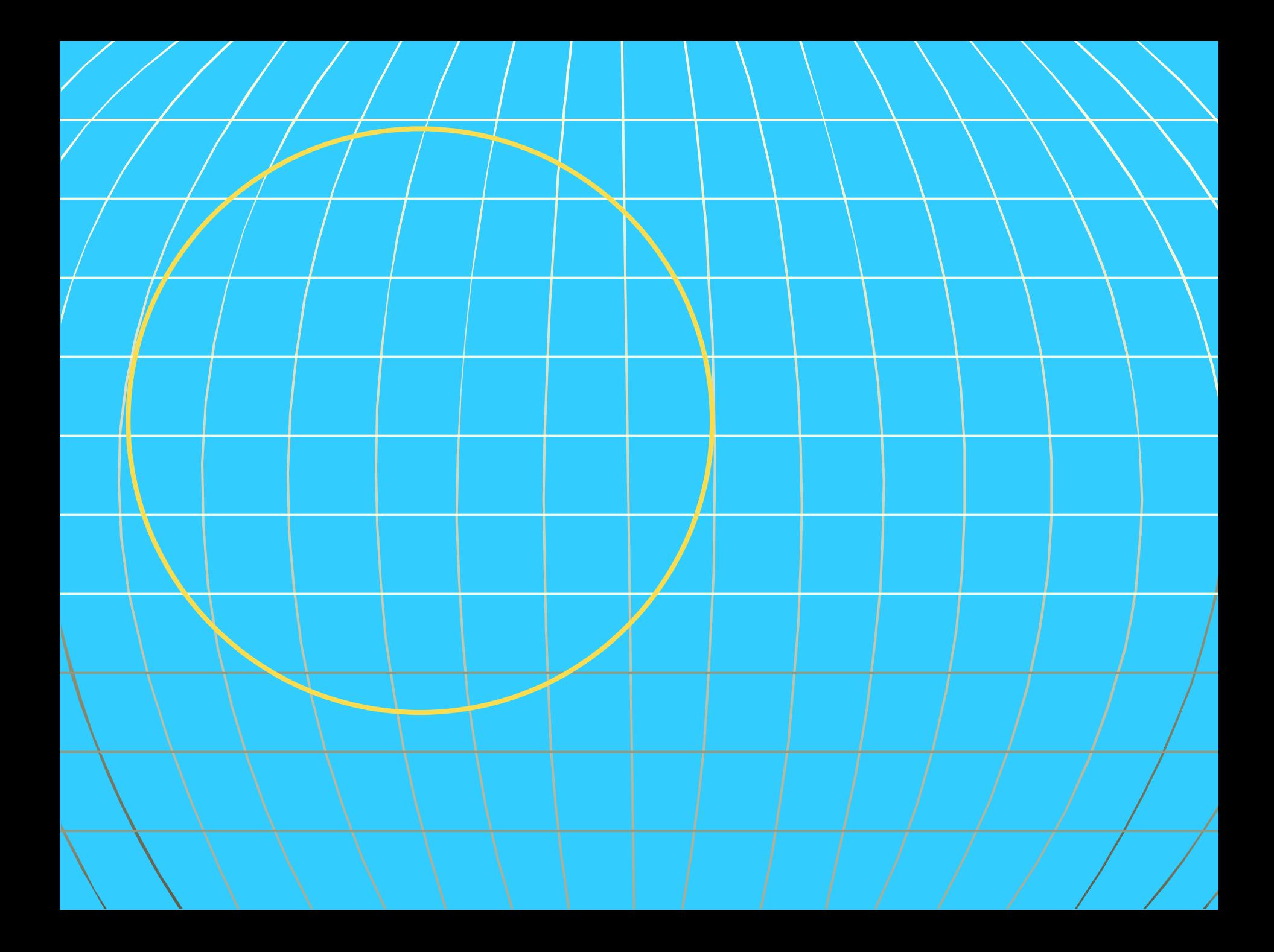

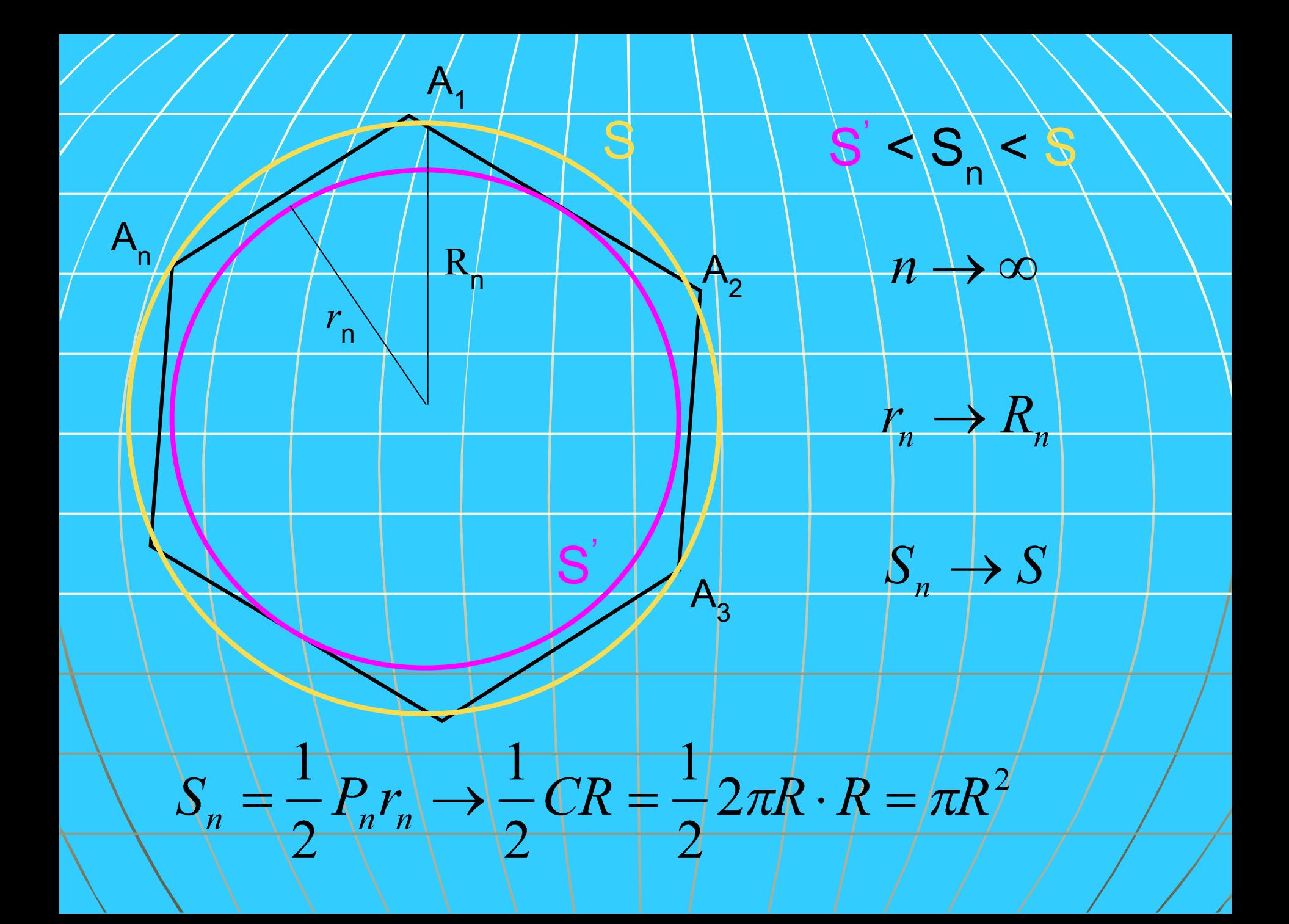

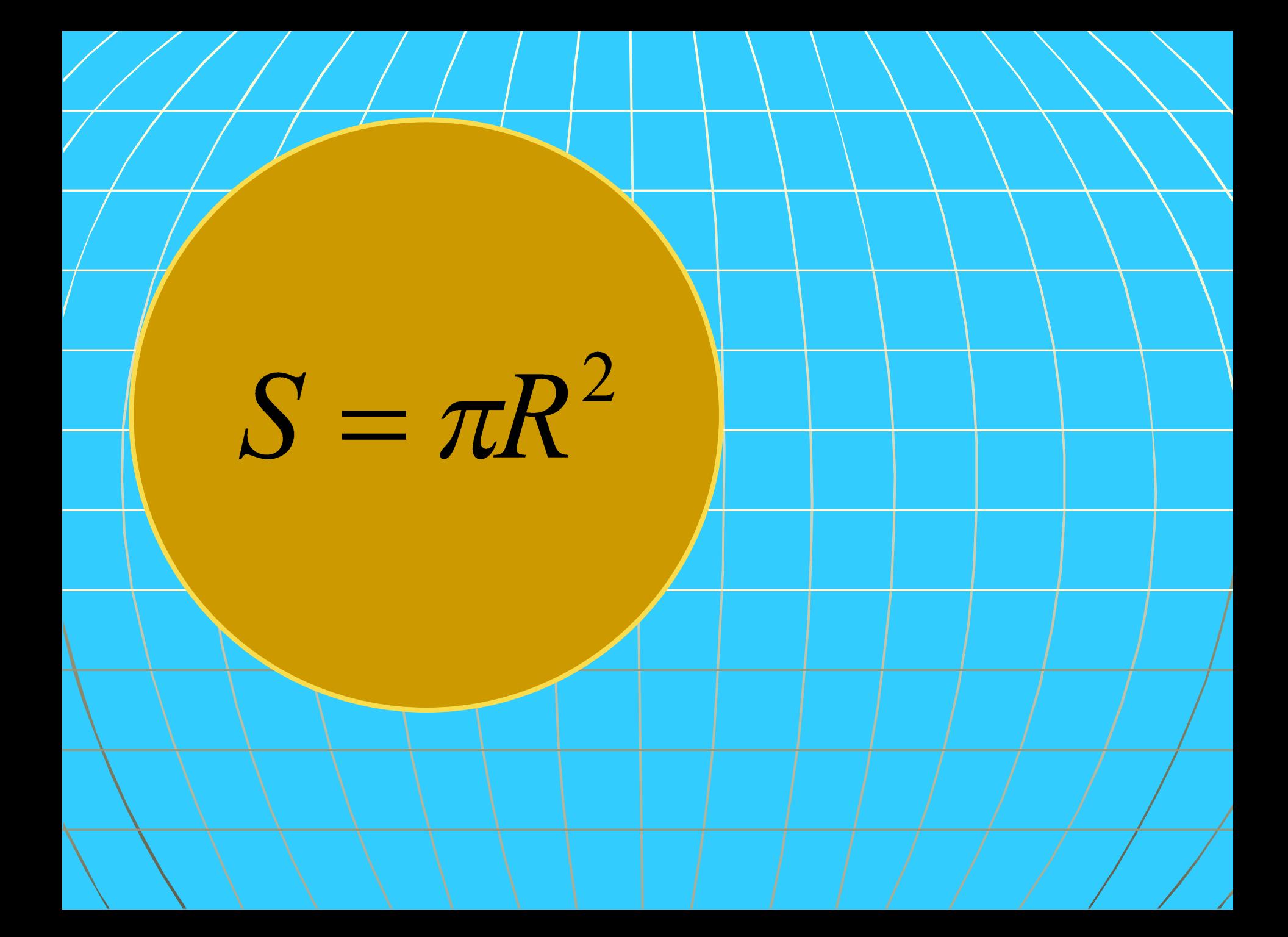

## Круговой сектор

Часть круга, ограниченная двумя радиусами и дугой, соединяющий концы этих радиусов

 $\frac{\pi R^2}{3600} \cdot \alpha$ 

 $\boldsymbol{\alpha}$ 

 $\overline{R}$ 

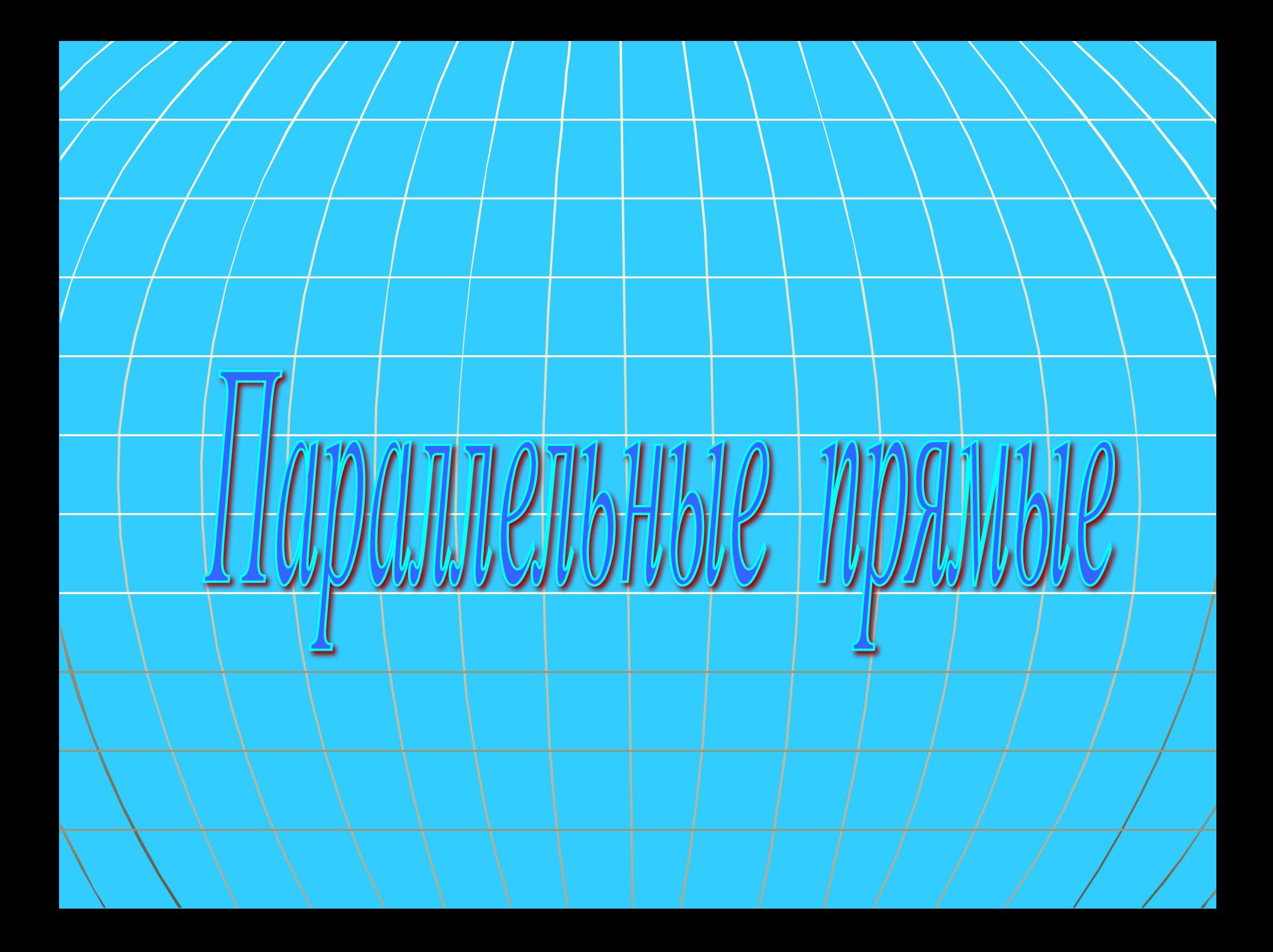

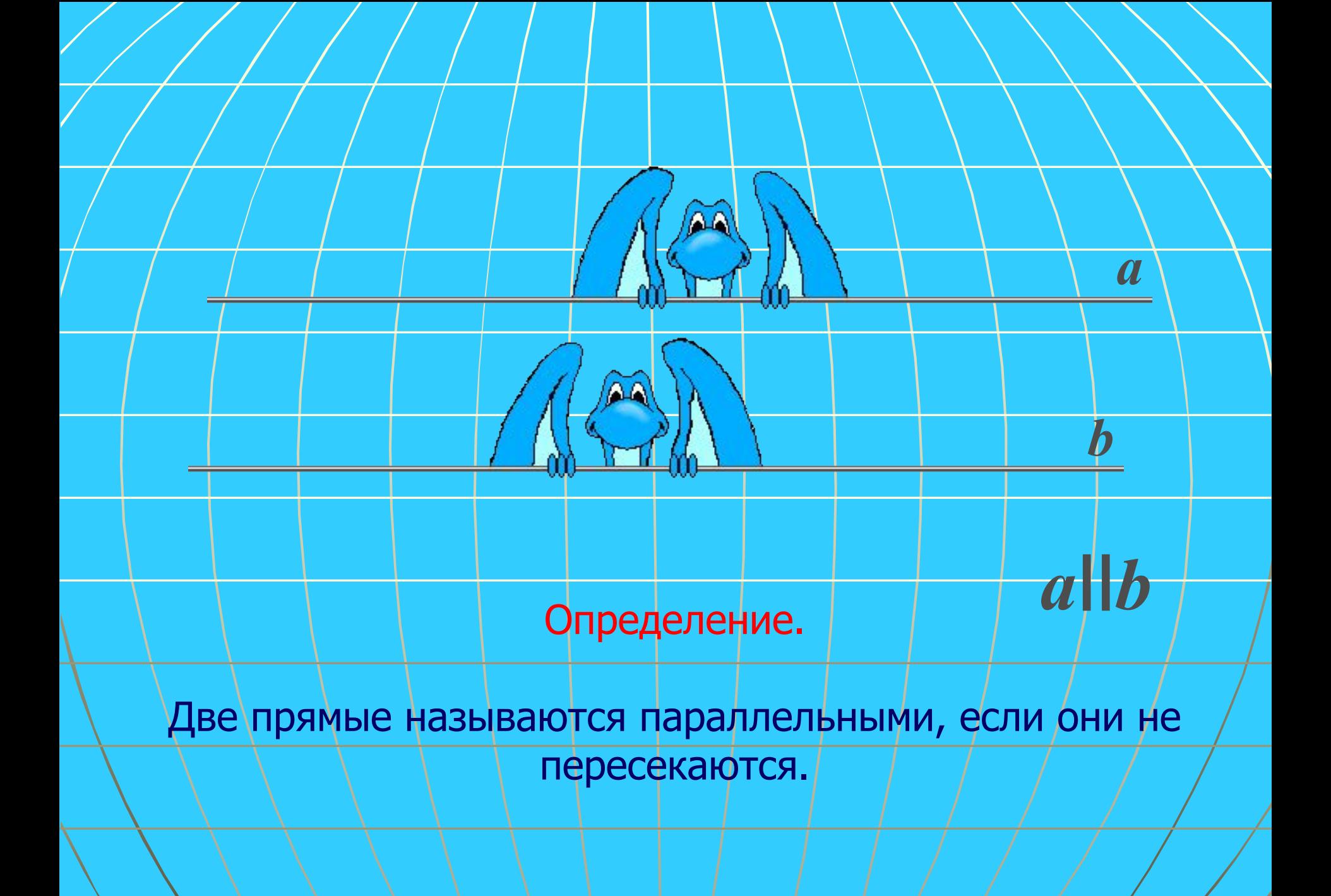

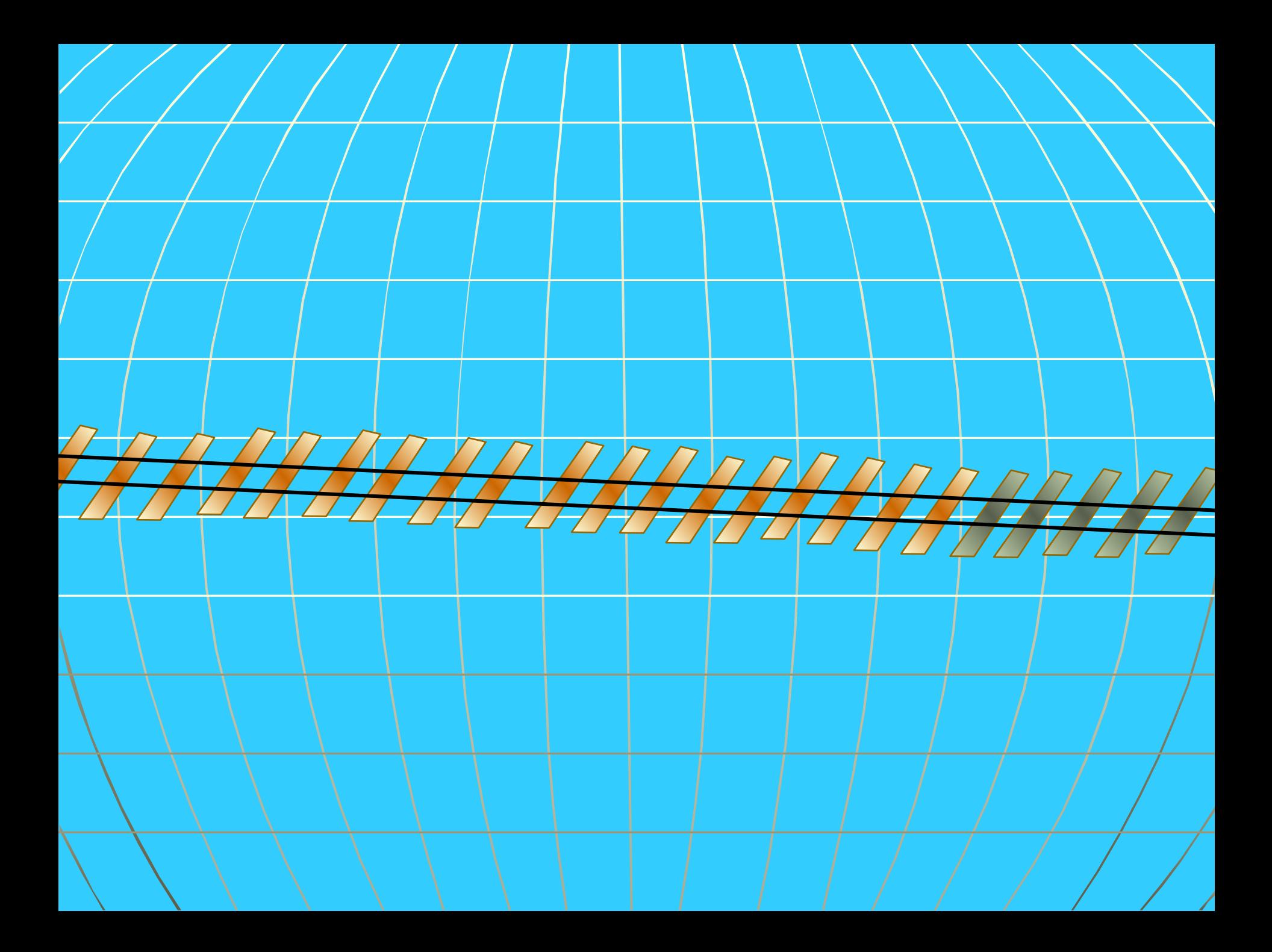

**Две прямые, перпендикулярные к третьей, параллельны.**

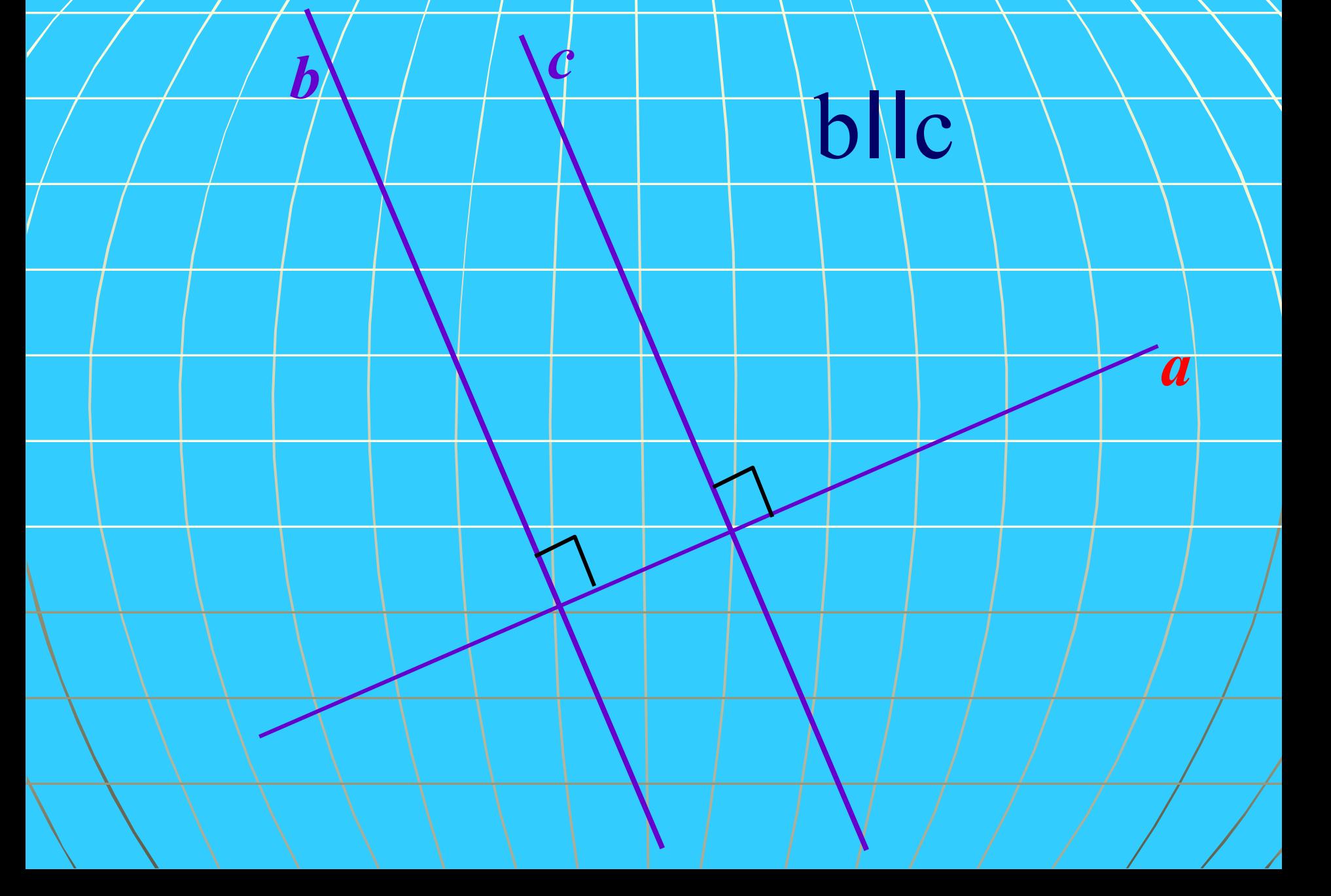
**ПРИЗНАКИ ПАРАЛЛЕЛЬНОСТИ ПРЯМЫХ.**

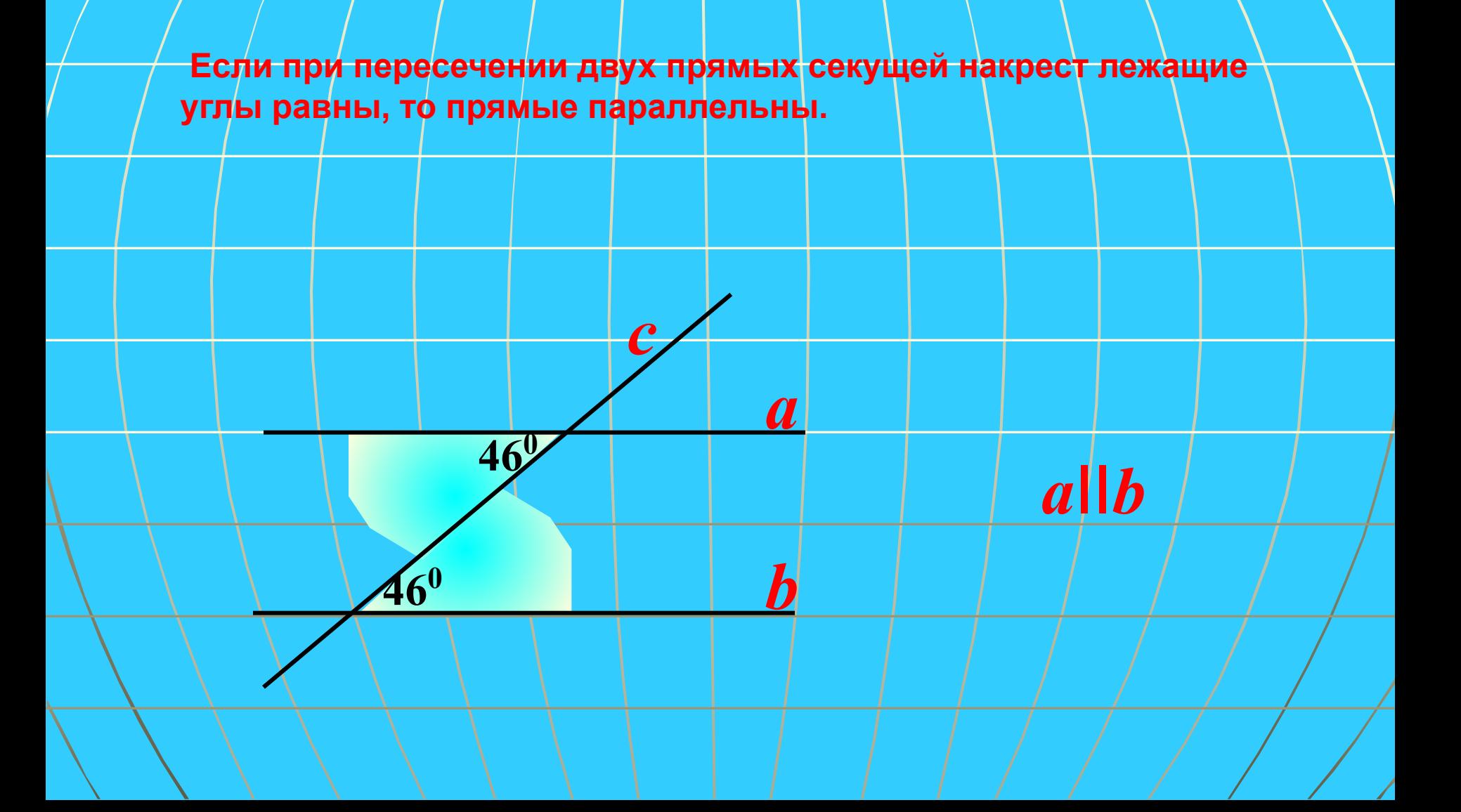

 **Если при пересечении двух прямых секущей соответственные углы равны, то прямые параллельны.**

**420** *a*

*c*

*b*

*a*II*b*

**420**

Если при пересечении двух прямых секущей сумма односторонних углов равна 180<sup>0</sup>,

 $\overline{a}$ 

h

то прямые параллельны.

 $\overline{3}$ 

 $\overline{2}$ 

Если при пересечении двух прямых секущей сумма односторонних углов равна 180°, то прямые параллельны.

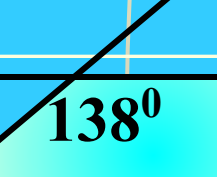

 $42^0$ 

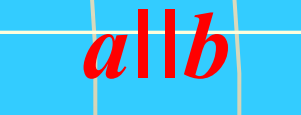

#### **Тренировочные упражнения**

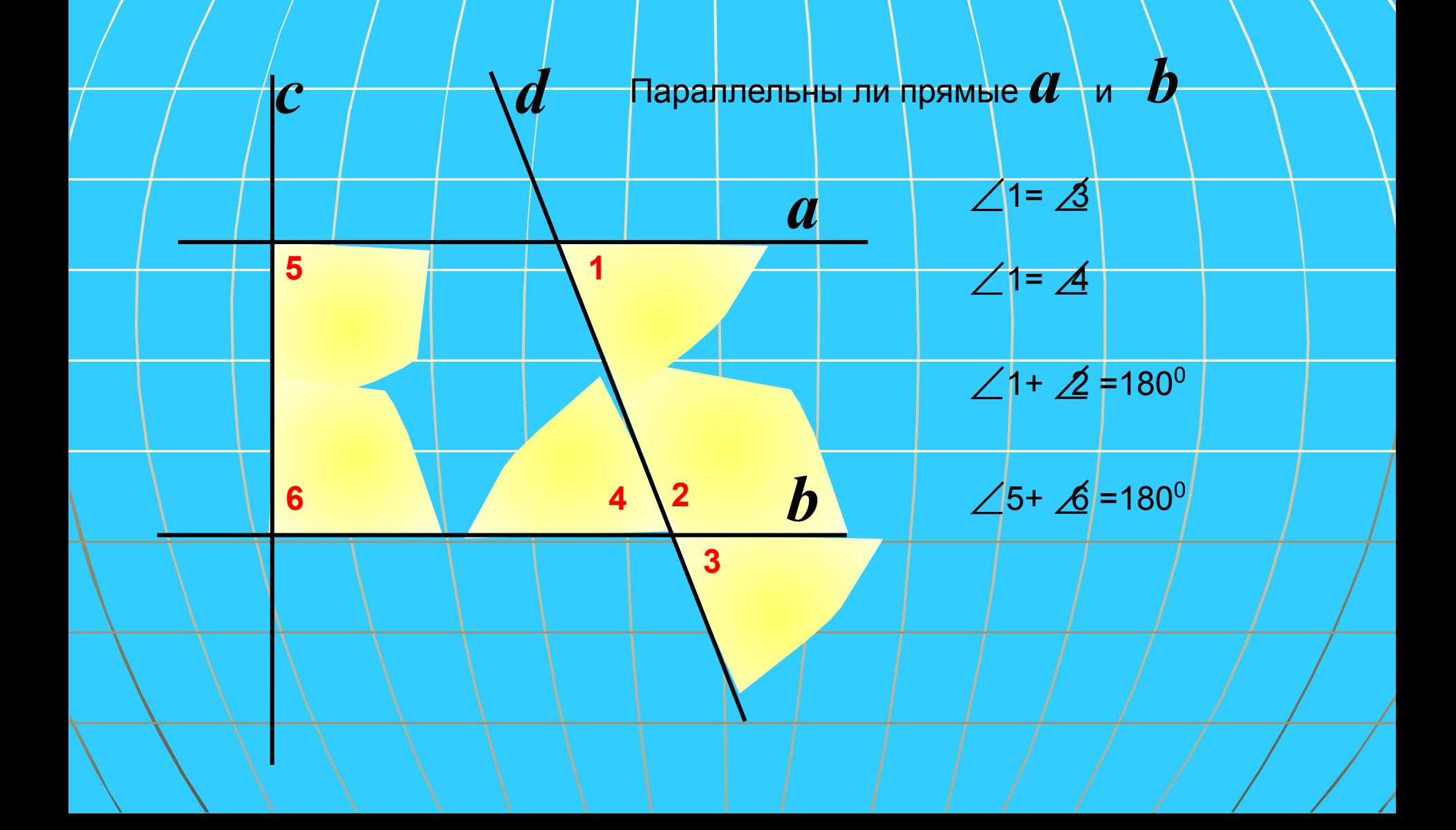

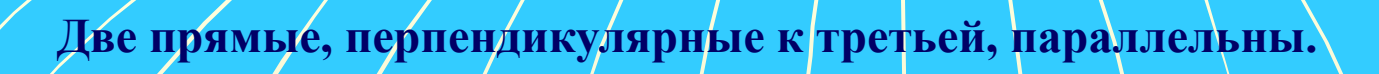

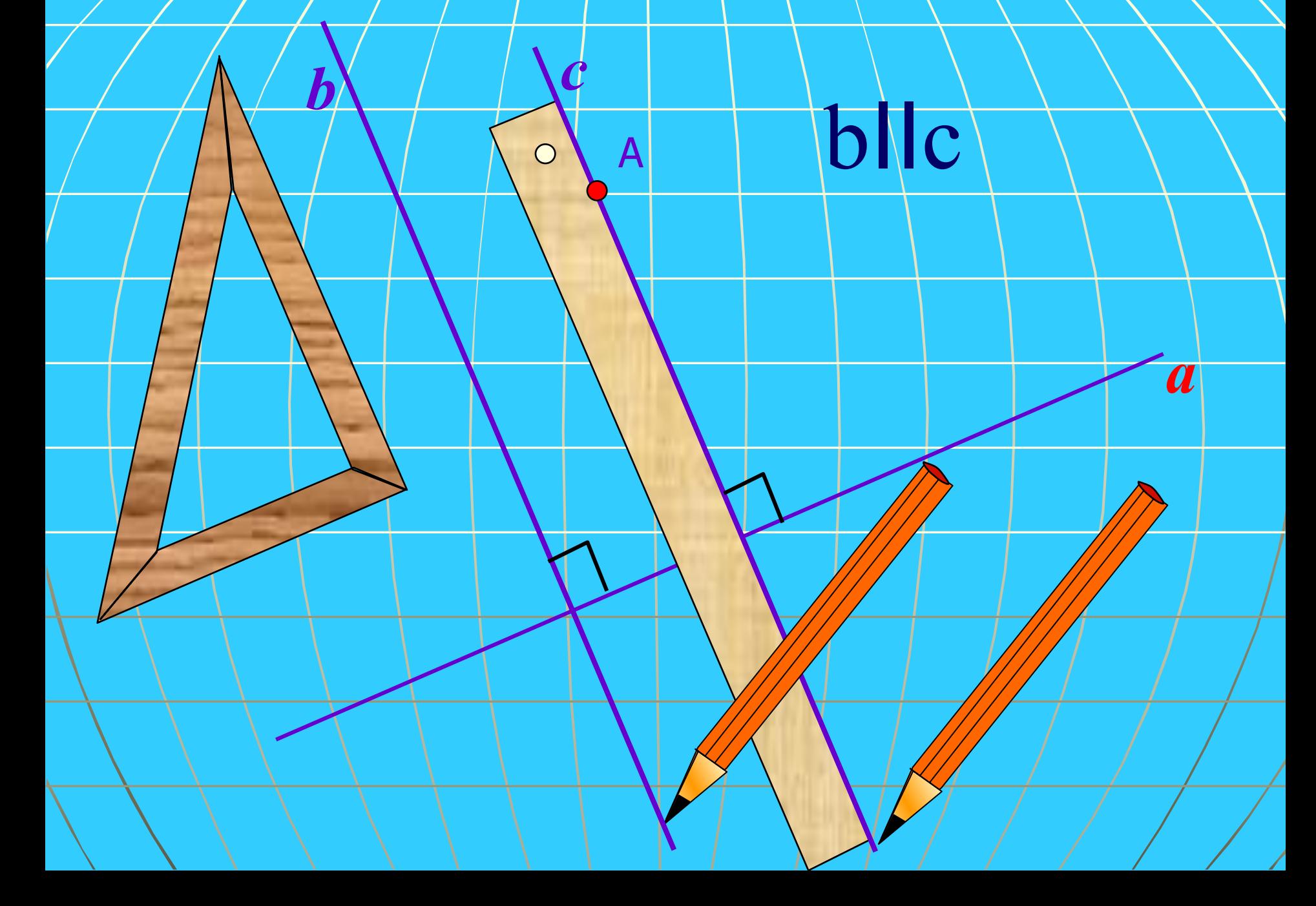

**Практические способы построения параллельных прямых**

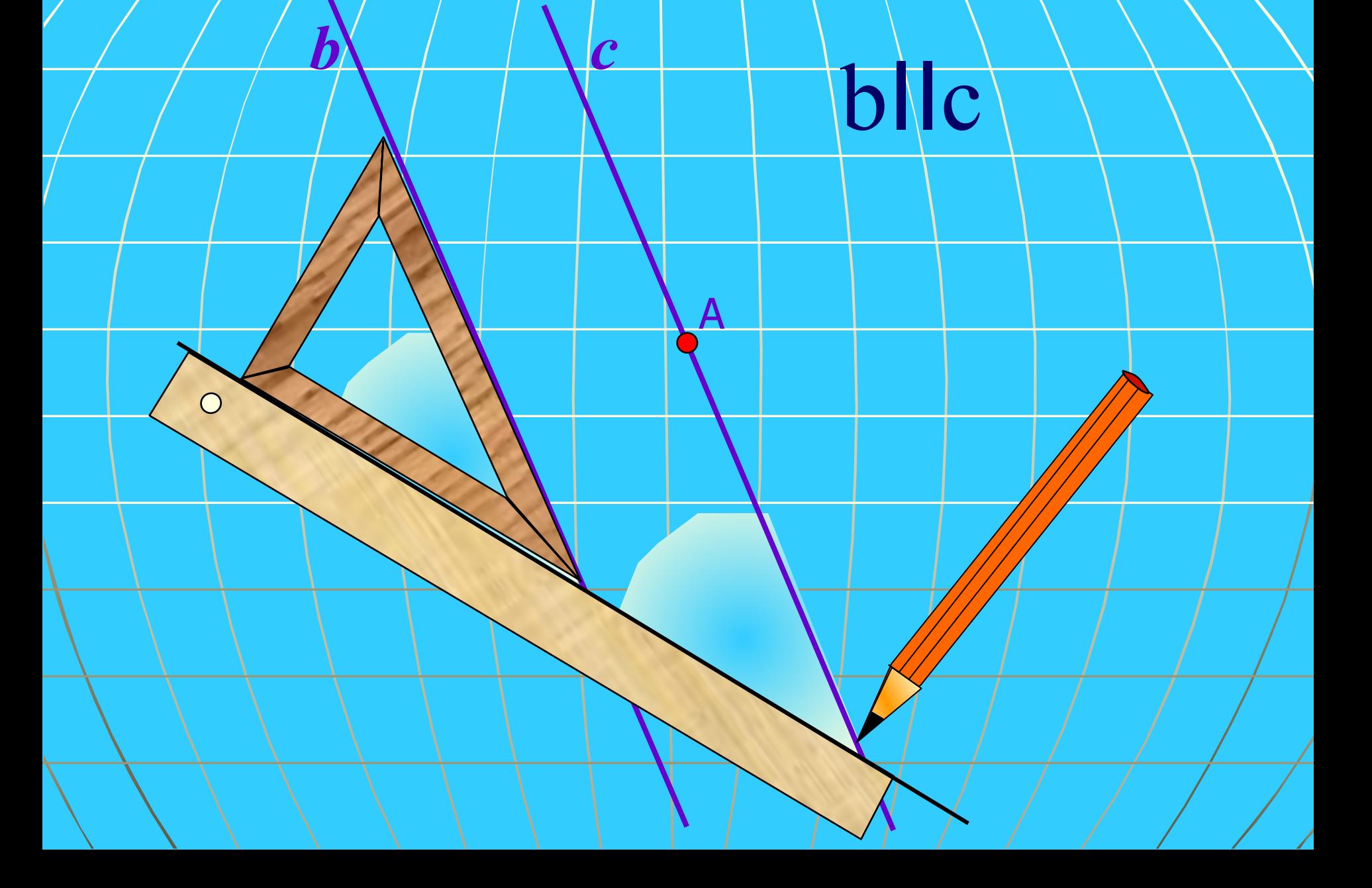

#### **Способ построения параллельных прямых с помощью**

b

lo

 **рейсшины***.*

 $\overline{O}$ 

 $\circ$ 

**Этим способом пользуются в чертежной практике.**

 $\circ$ 

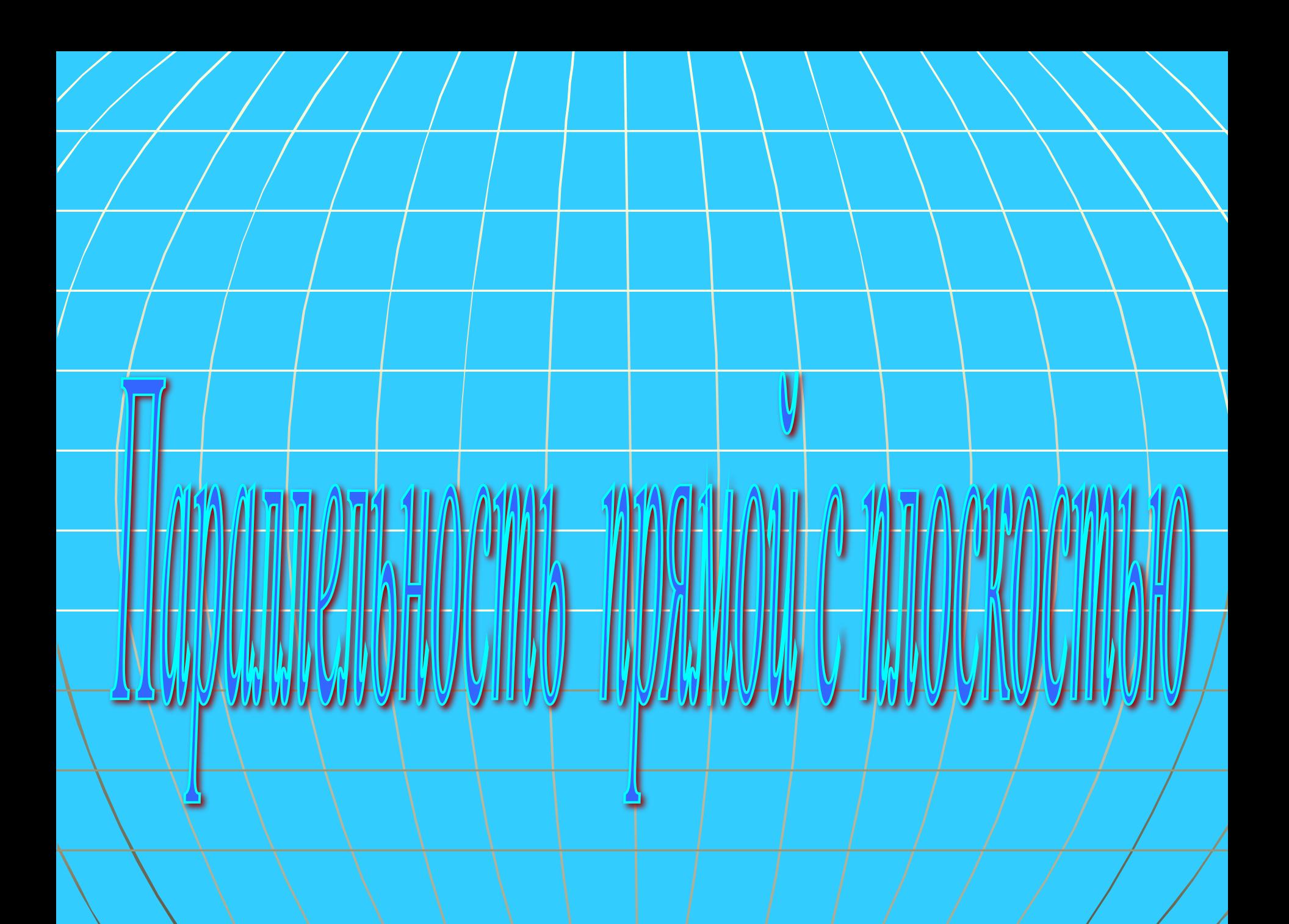

# Определение. Прямая и плоскость называются параллельными, если они/не имеют общих точек. *а*IIβ *а* β

 $\widetilde{\alpha}$ 

Теорема.

a

b

β

Если прямая, не лежащая в данной плоскости, параллельна какойнибудь прямой, лежащей в этой плоскости, то она параллельна данной плоскости.

Следствие из теоремы.

β

1°. Если плоскость проходит через данную прямую, параллельную другой плоскости, и пересекает эту плоскость, то линии пересечения плоскостей параллельна данной плоскости.

#### Следствие из теоремы.

2°. Если одна из двух параллельных прямых параллельна данной плоскости, то другая прямая либо также **дея** параллельна данной плоскости, либо лежит в этой плоскости.

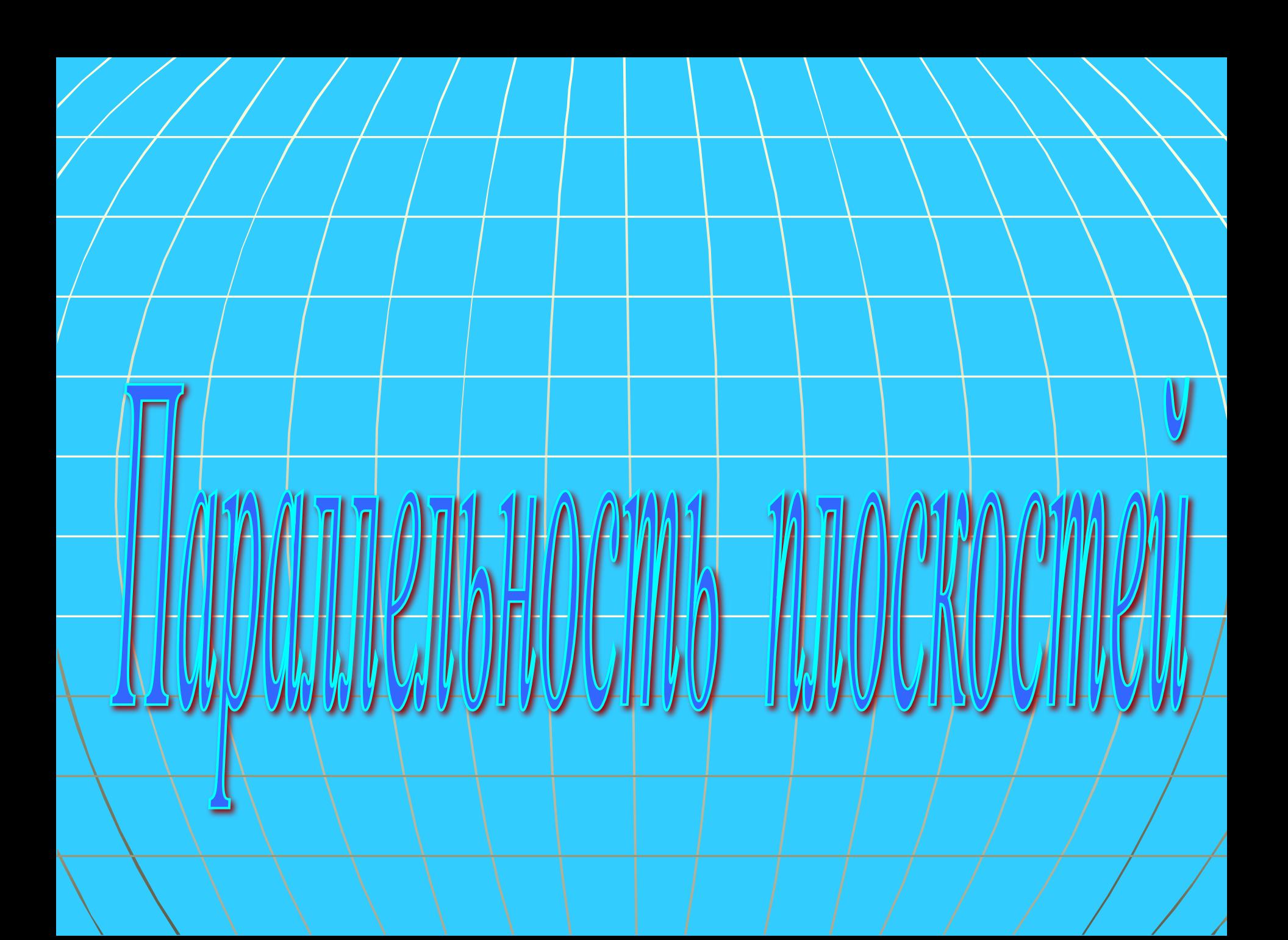

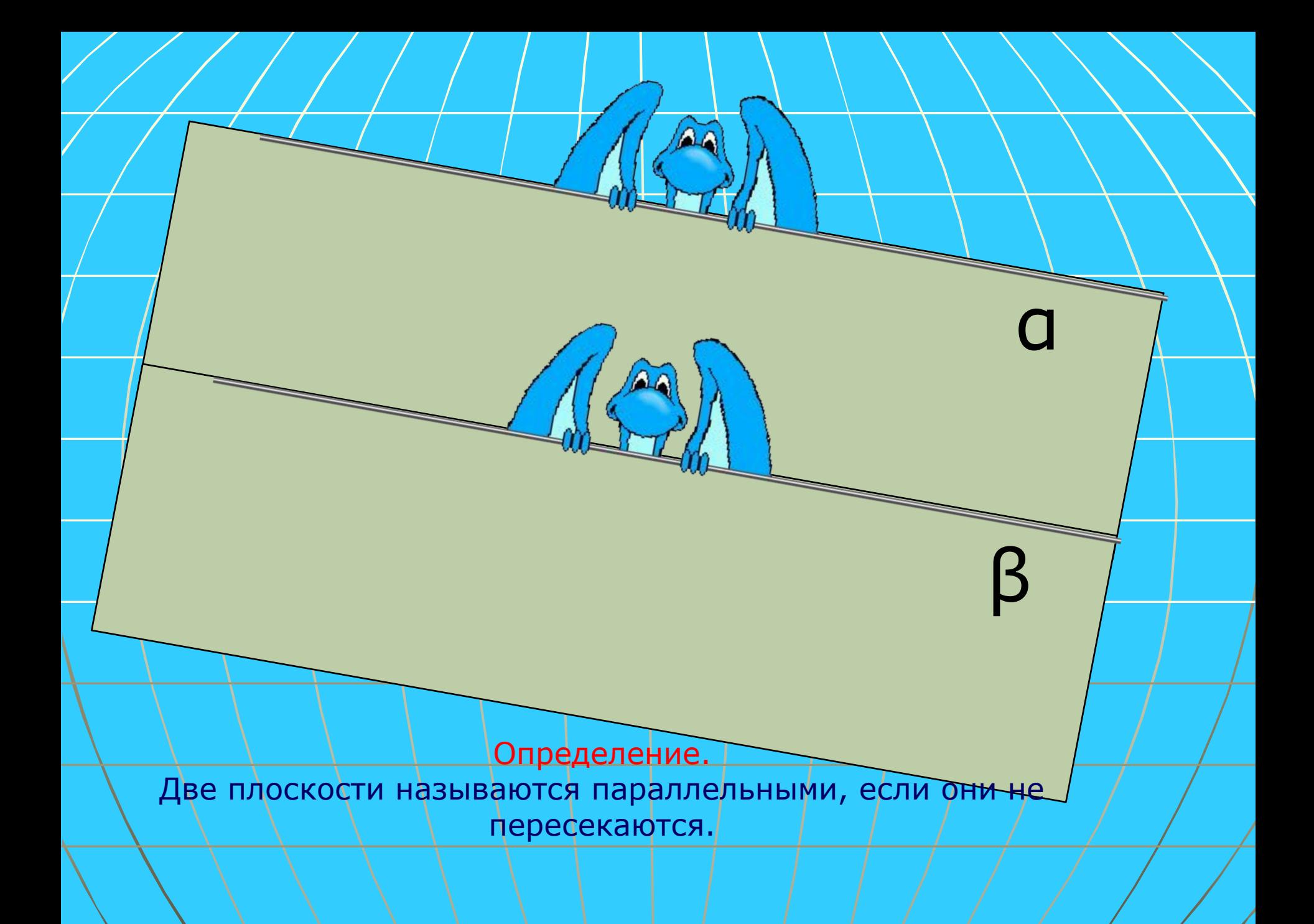

Теорема. Если две пересекающиеся прямые одной плоскости соответственно параллельны двум прямым другой плоскости, то эти плоскости параллельны.

b1 α**׀׀**β

α

β

b

a

 $a<sub>1</sub>$ 

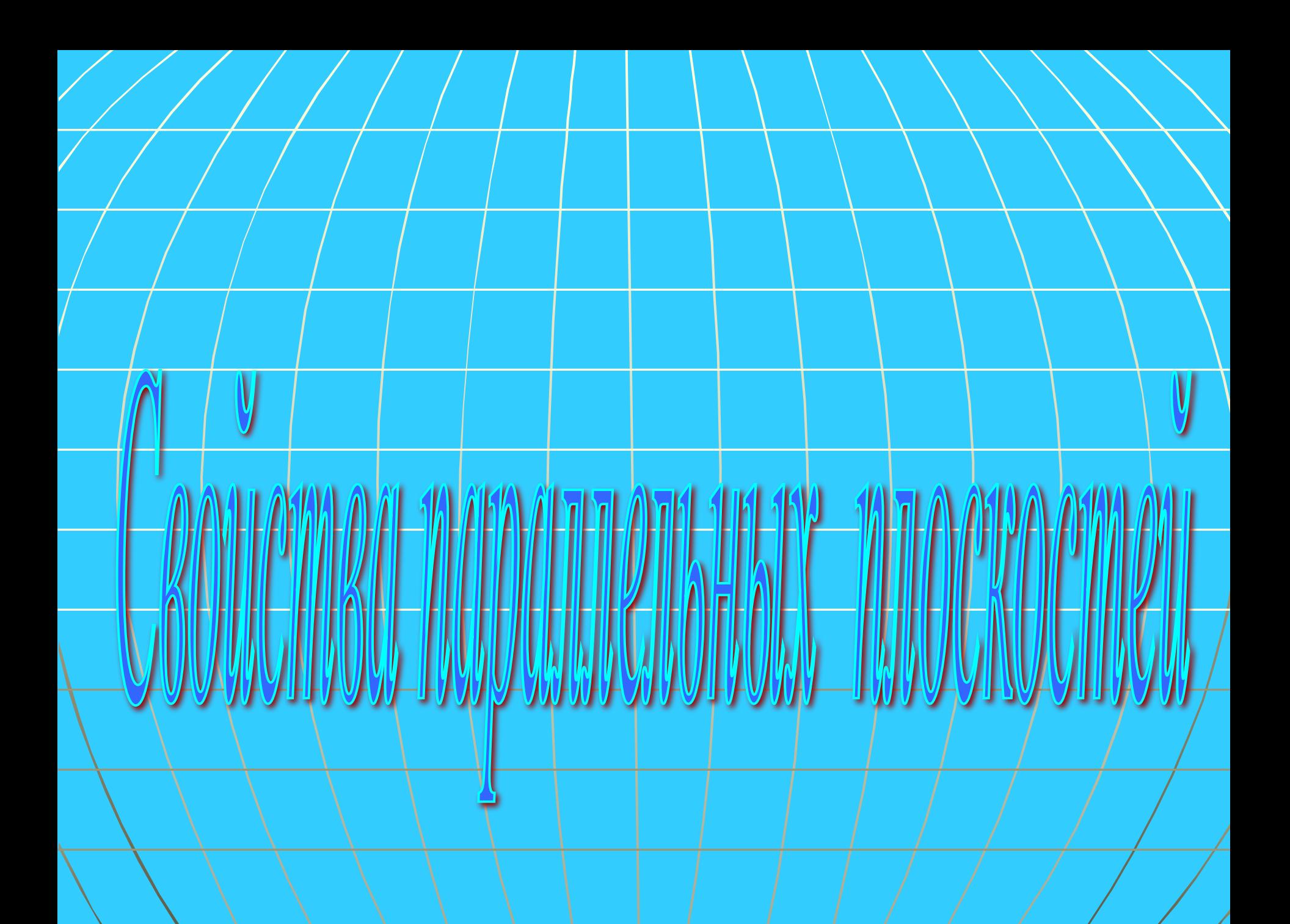

Если две параллельные плоскости пересечены третьей, то линии их пересечения параллельны.

allb

a

h

 $\overline{a}$ 

ß

**AB=CD**

Отрезки параллельных прямых, заключенные между параллельными плоскостями, равны.

2

A

B

γ

 $\mathsf{C}\vert$ 

 $\mathsf{D}\vert$ 

α

β

## Правильные многоугольники

### *Правильный многоугольник*

<sup>∙</sup> Определение*: выпуклый многоугольник называется правильным, если у него все стороны и все углы равны.*

Квадрат

Правильный восьмиугольник

Правильный треугольник

Правильный шестиугольник

Экружность, описанная около правильного многоугольника

R

Около всякого правильного МНОГОУГОЛЬНИКА МОЖНО ОПИСАТЬ ОКРУЖНОСТЬ И притом только одну.

#### Экружность, вписанная в правильный **МНОЗОУЗОЛЬНИК**

В любой правильный **МНОГОУГОЛЬНИК МОЖНО ВПИСАТЬ** окружность и притом только одну.

### *Следствия*

**О**

**R**

**r**

 *Следствие1. Вписанная окружность касается сторон правильного многоугольника в их серединах. Следствие2. Центры окружностей вписанной в правильный многоугольник и описанной около него совпадают. Эта точка называется центром правильного многоугольника.*

## *Основные формулы*

*■ Вычисление угла правильного многоугольника:*   $\cdot180^\complement$ *■ Площадь правильного многоугольника:*  $S = \frac{1}{r} Pr$ *■ Сторона правильного многоугольника:*  $\mu_n = 2R \sin \frac{180^{\circ}}{n}$ *■ Радиус вписанной окружности:* $r \neq R \cos$ 

## *Применение формул*

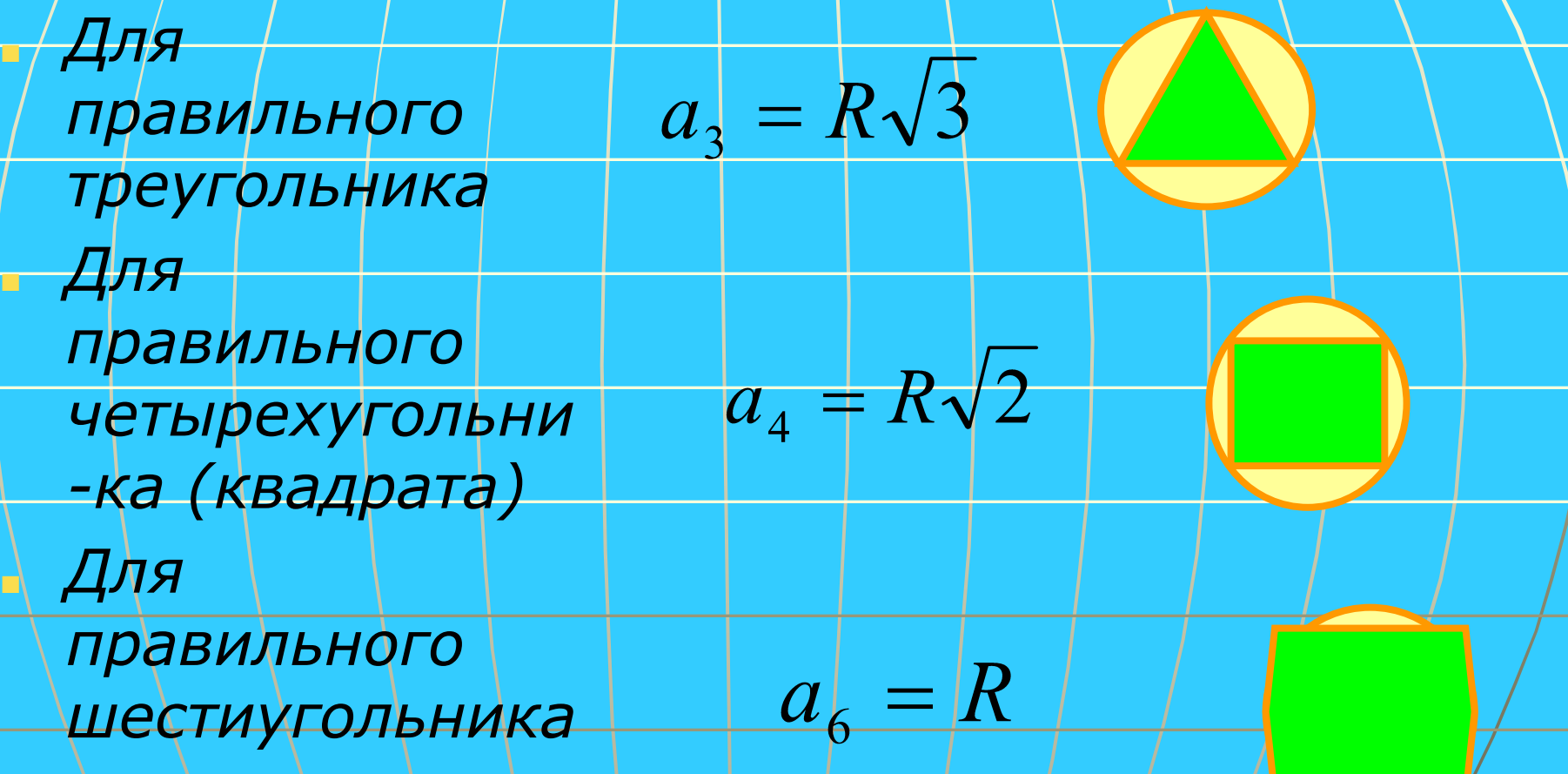